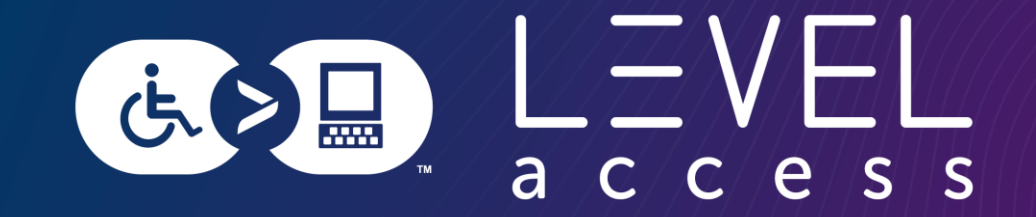

# **Using Design Tokens to up your Accessibility Game**

Karen Hawkins March 28, 2024

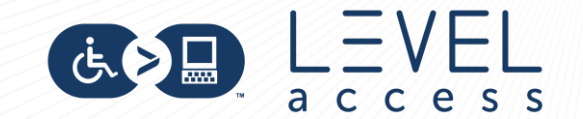

### **Meet Karen Hawkins**

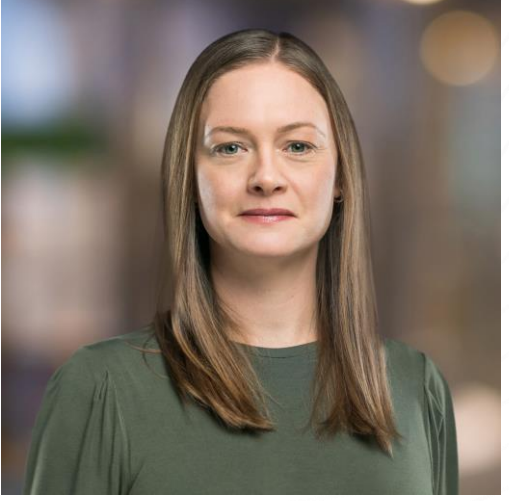

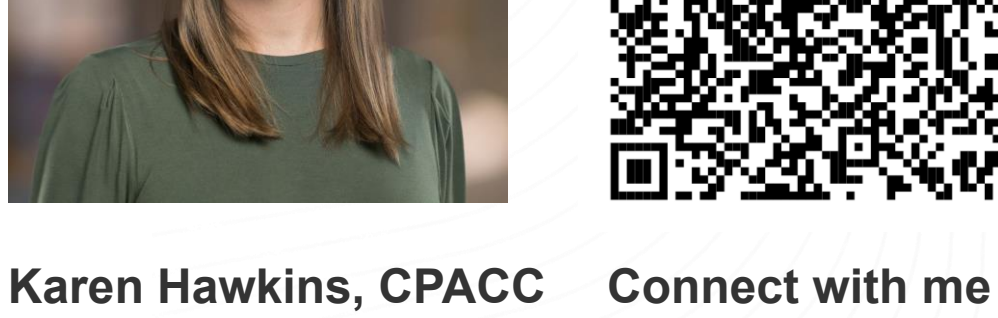

Principal of Accessible Design, Level Access

Email LinkedIn

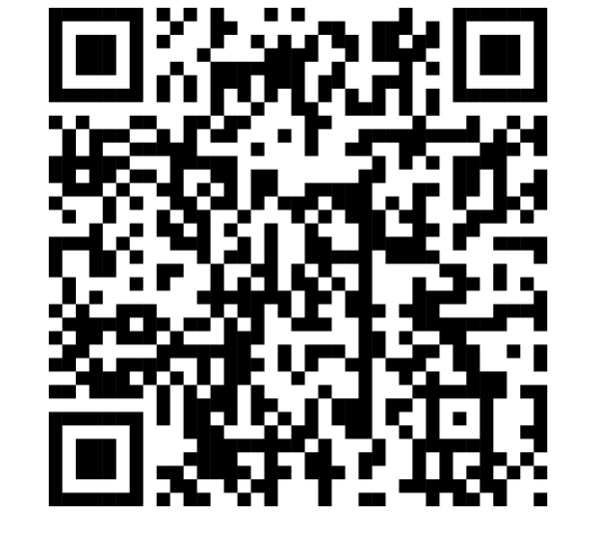

**Get today's slides** Deck on notist https://noti.st/khawk27

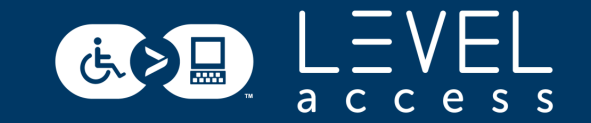

### **Today's Goals**

1.Learn what types of design token decisions affect the accessibility of UI (User Interface) elements.

2.Learn how to use design tokens to improve the accessibility of UI elements.

3.Understand the importance of using design tokens to ensure a consistent experience across a wide set of UI elements.

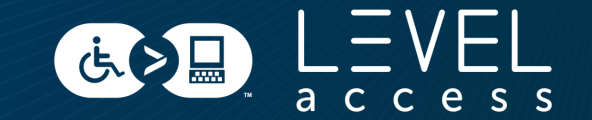

#### SECTION 1

# **Little Ditty about Design and Designs Systems**

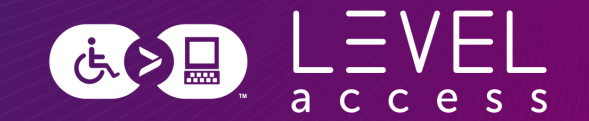

# $\epsilon$

# A **design system** is a complete set of standards intended to manage design at scale using reusable components and patterns.

**[Nielsen Norman Group](https://www.nngroup.com/articles/design-systems-101/)**

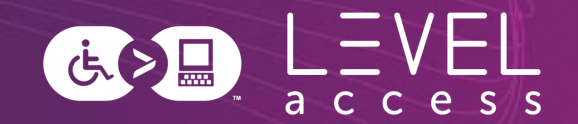

Atomic design is a methodology for creating design systems. It is a framework to break interfaces down into fundamental reusable building blocks and build them back up in potentially infinite variations.

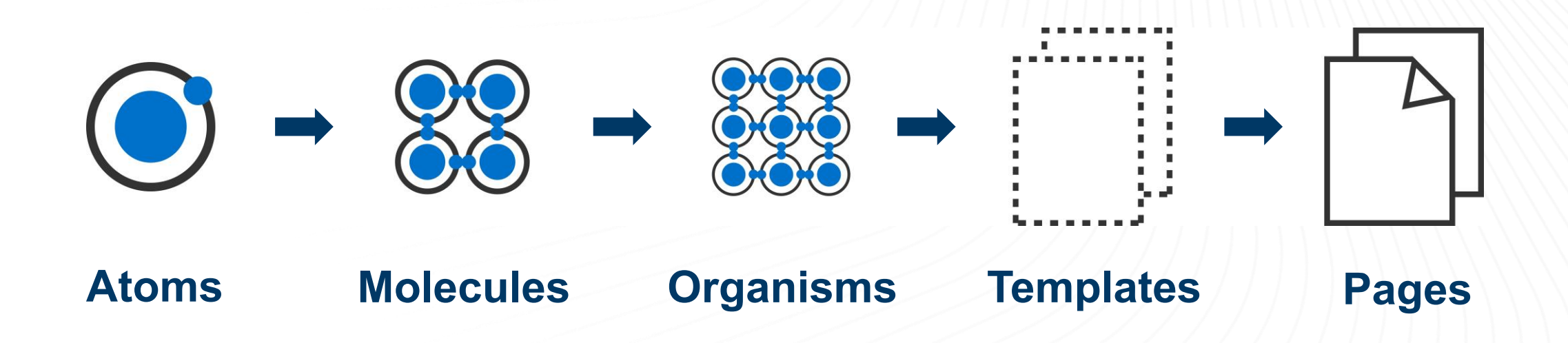

#### **Atomic Breakdown of a Button**

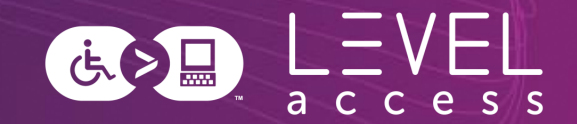

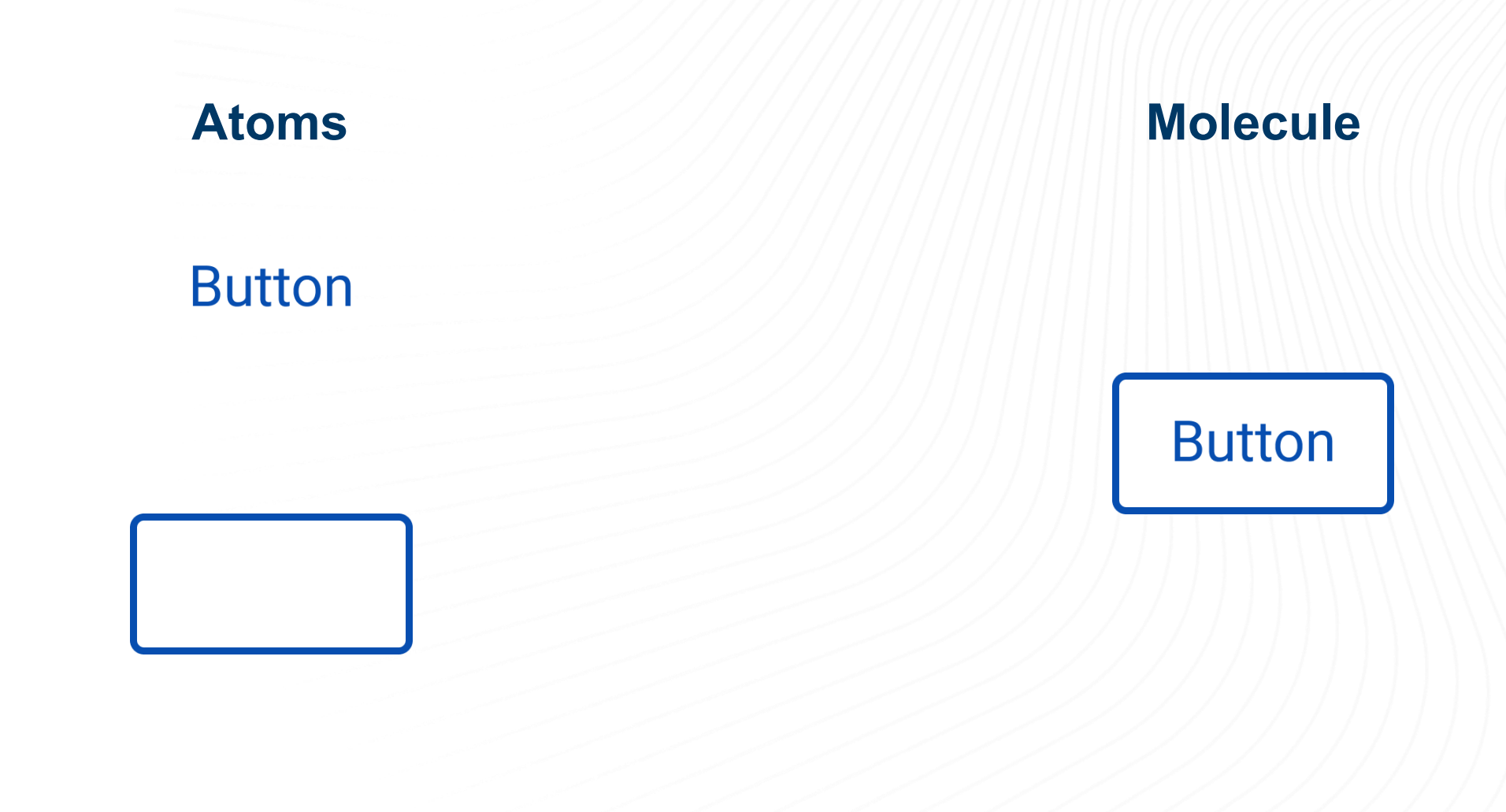

### **Atomic Breakdown of a Button: Further Analysis**

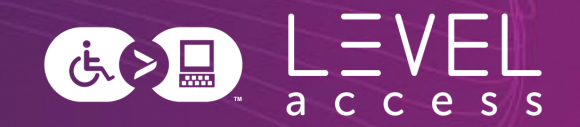

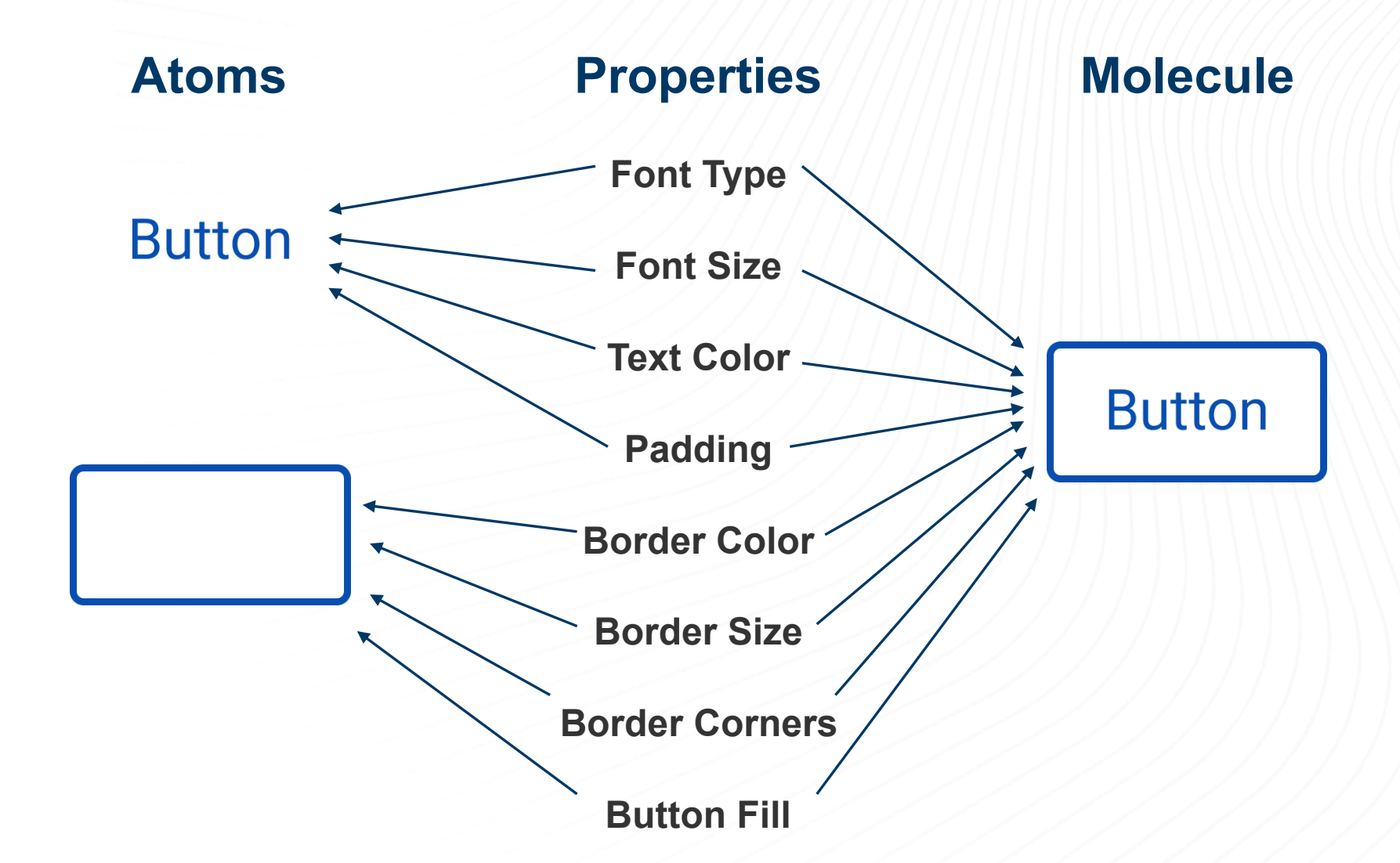

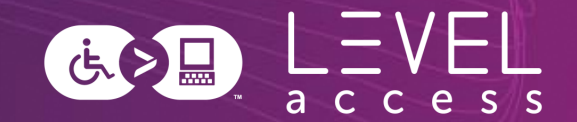

Design tokens are small, repeatable design decisions, that store a design system's visual attributes. They ensure the same style values are used across design files and code.

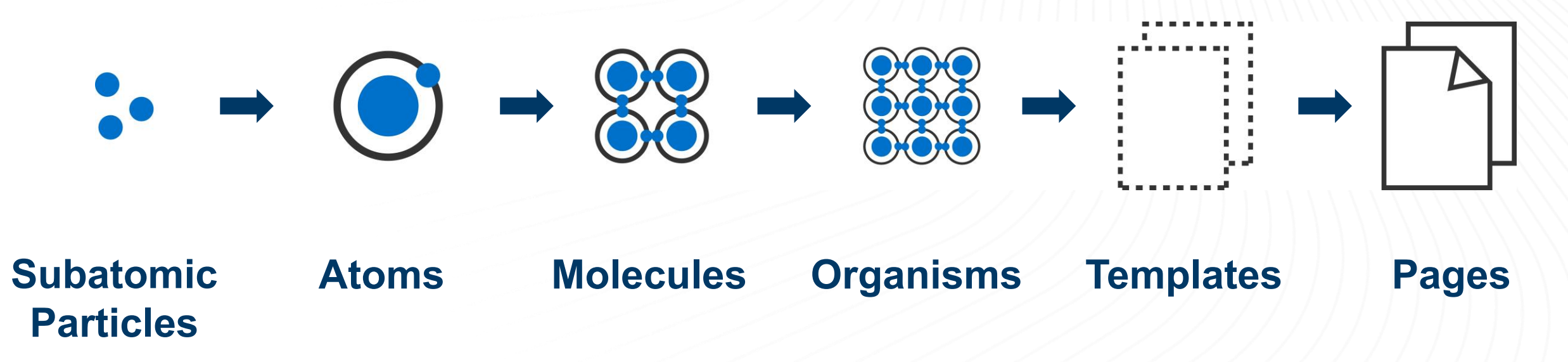

### **Subatomic Breakdown of a Button**

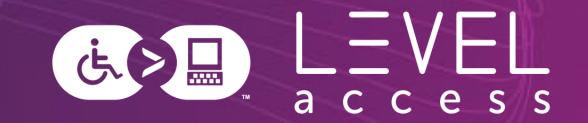

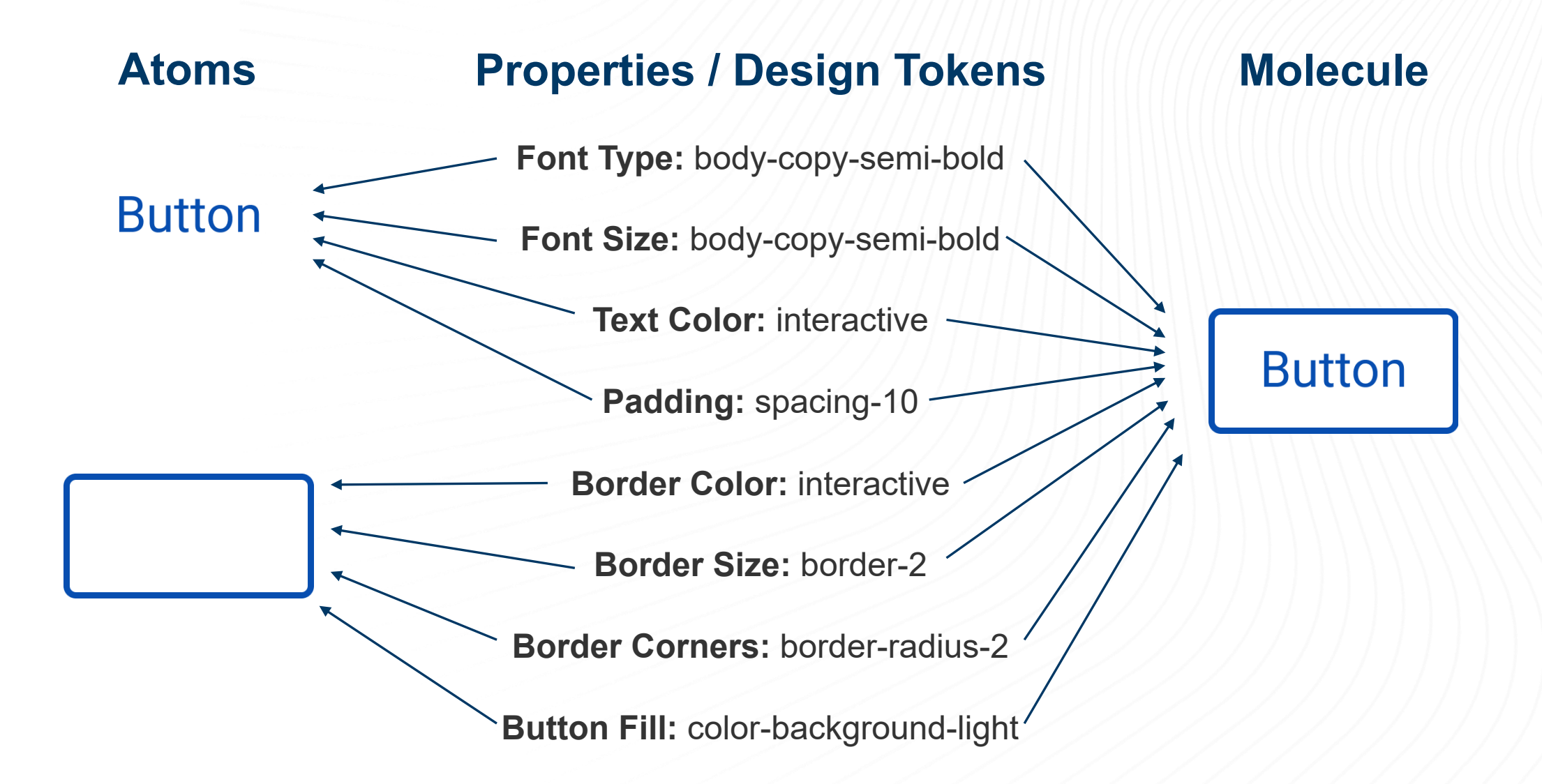

### **Design Tokens Fill Some of the Gap**

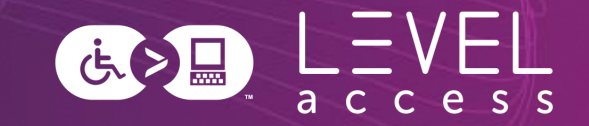

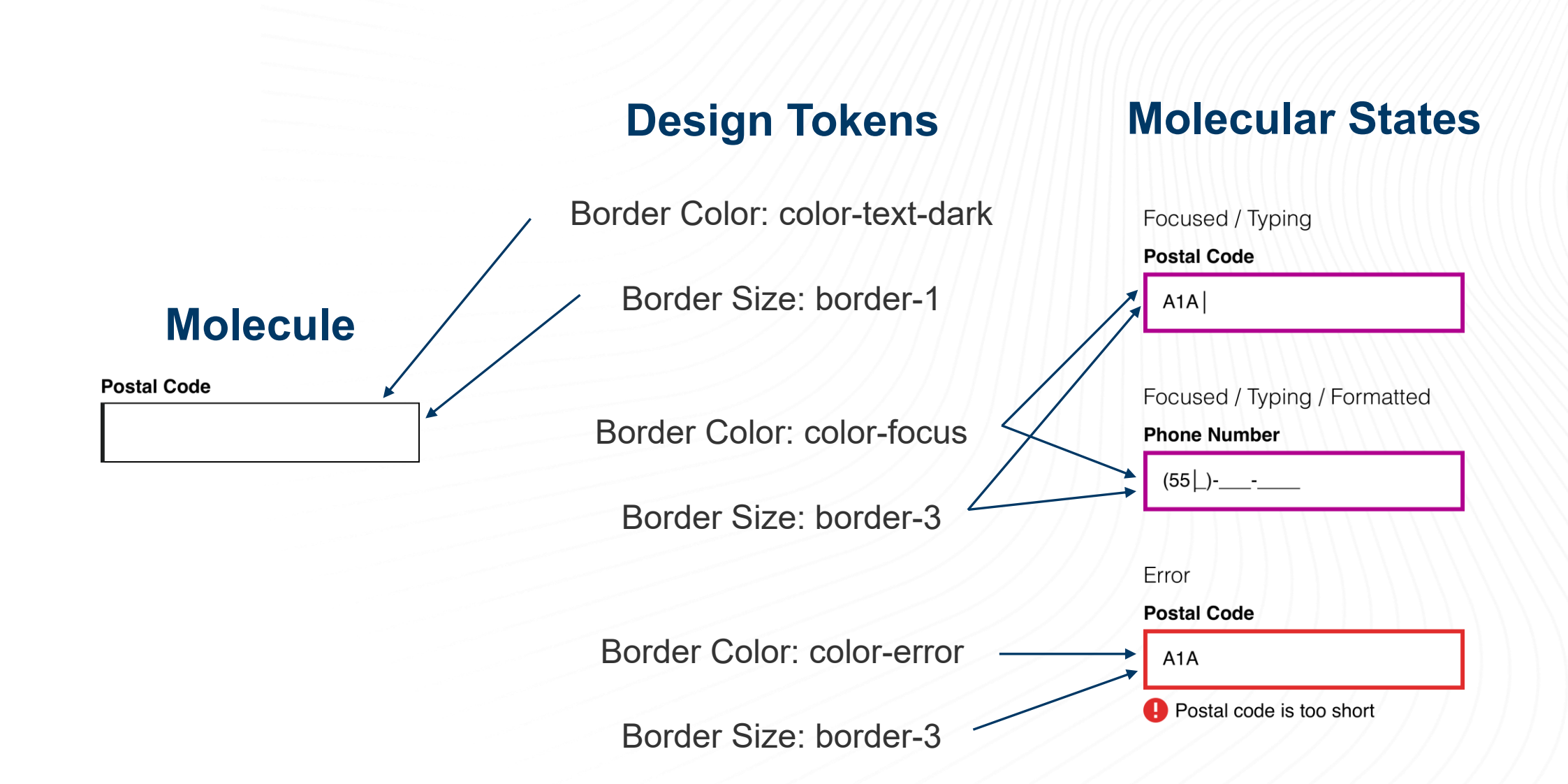

**Style Guides Map to Atoms and Subatomic Particles**

Focus on design tokens

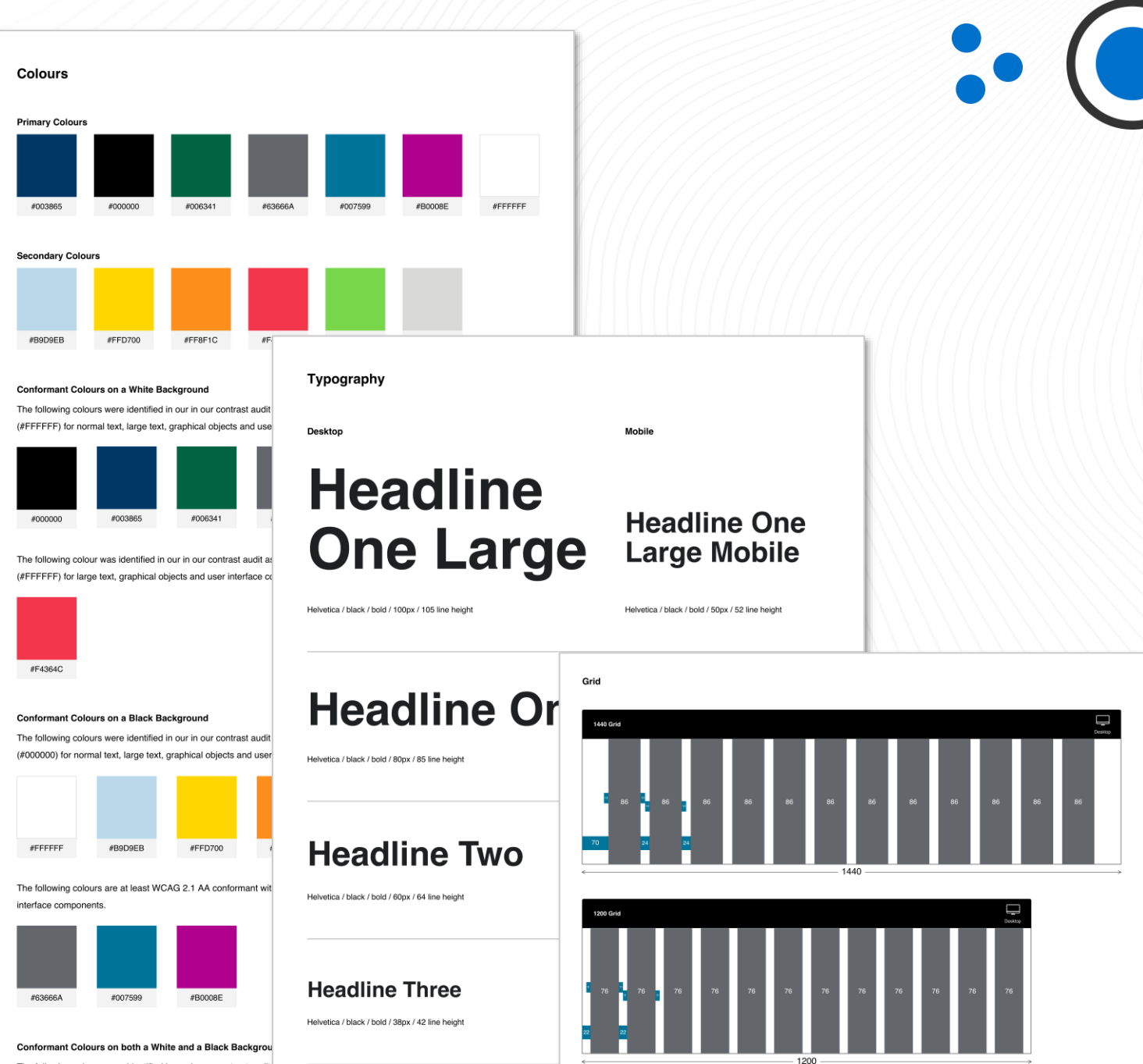

The following colours were identified in our in our contrast audit (#FFFFFF) and black (#000000) for large text, graphical objects

## **Components Map to Molecules**

Focus on foundational aspects:

- States
- Variations
- Keyboard interactions
- Screen reader experiences
- Etc.

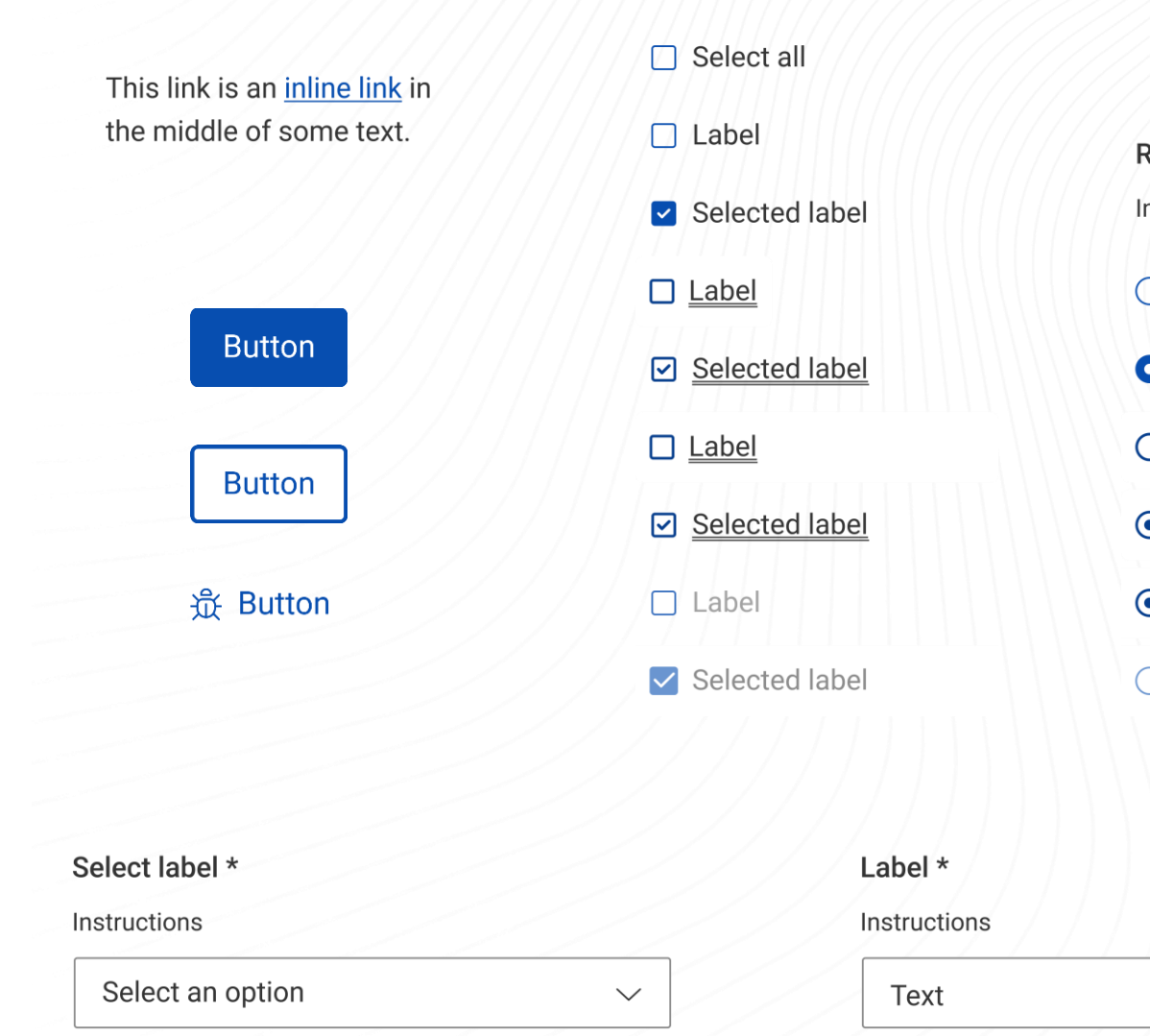

Checkbox group \*

Instructions

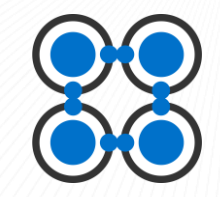

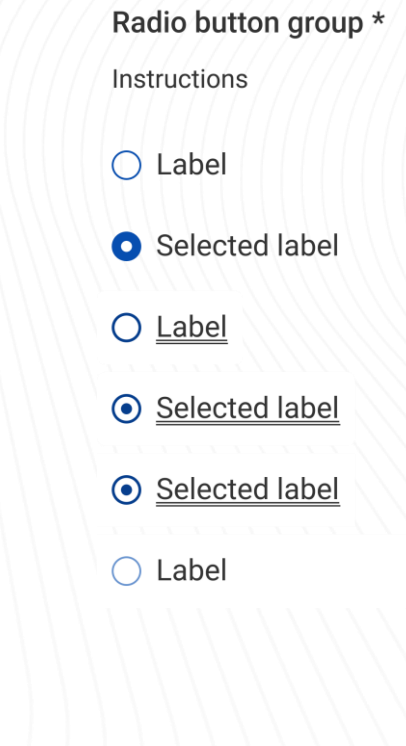

# **Patterns Map to Organisms**

Focus on higher order thinking:

- Reading order
- Landmarks
- Skip links
- Interdependencies between multiple components
- Etc.

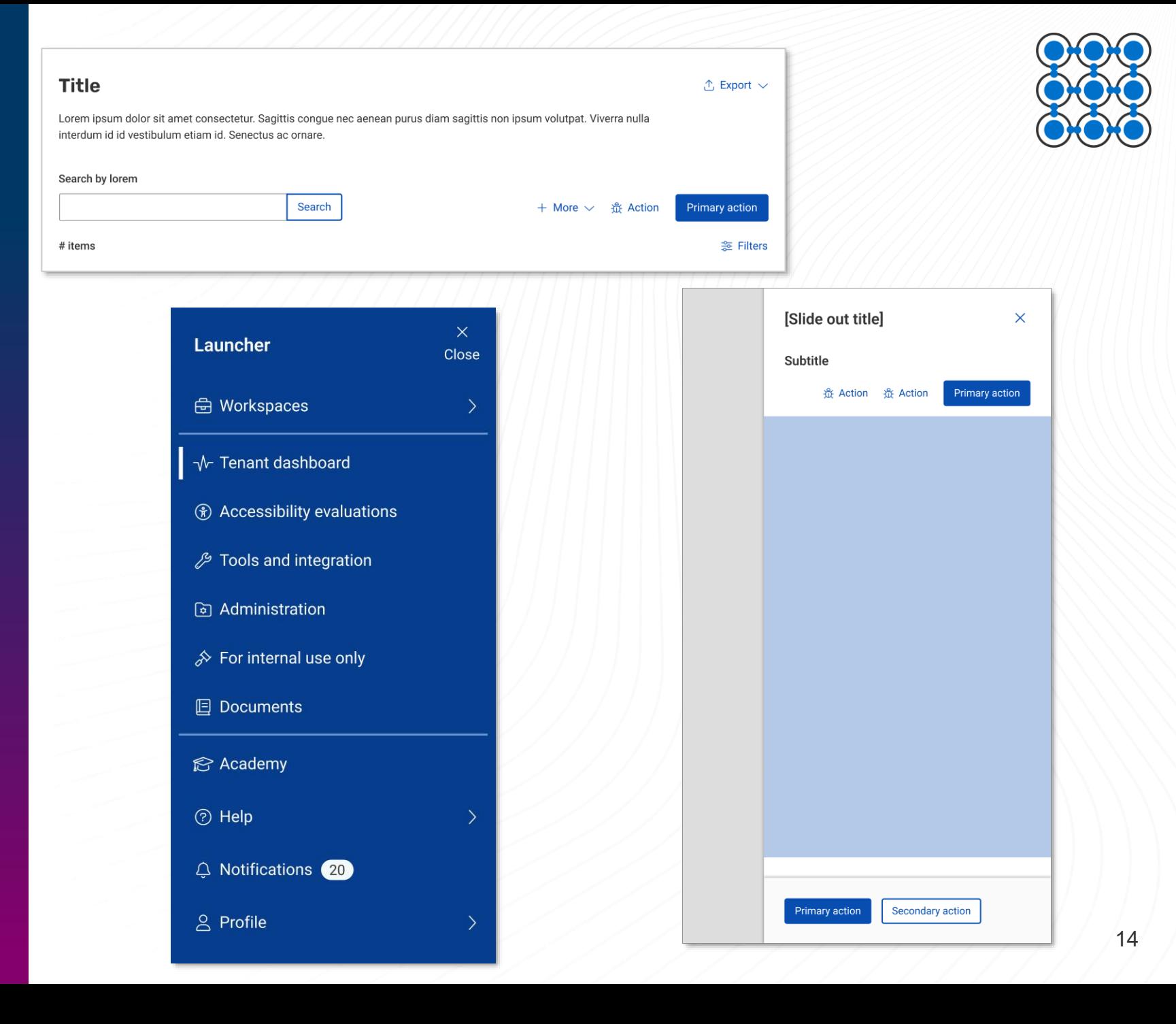

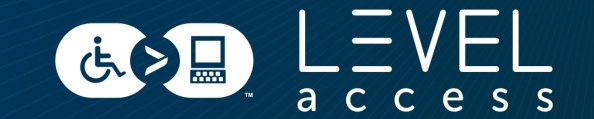

#### SECTION 2

# **Design Tokens in Style Guides**

### **Colours**

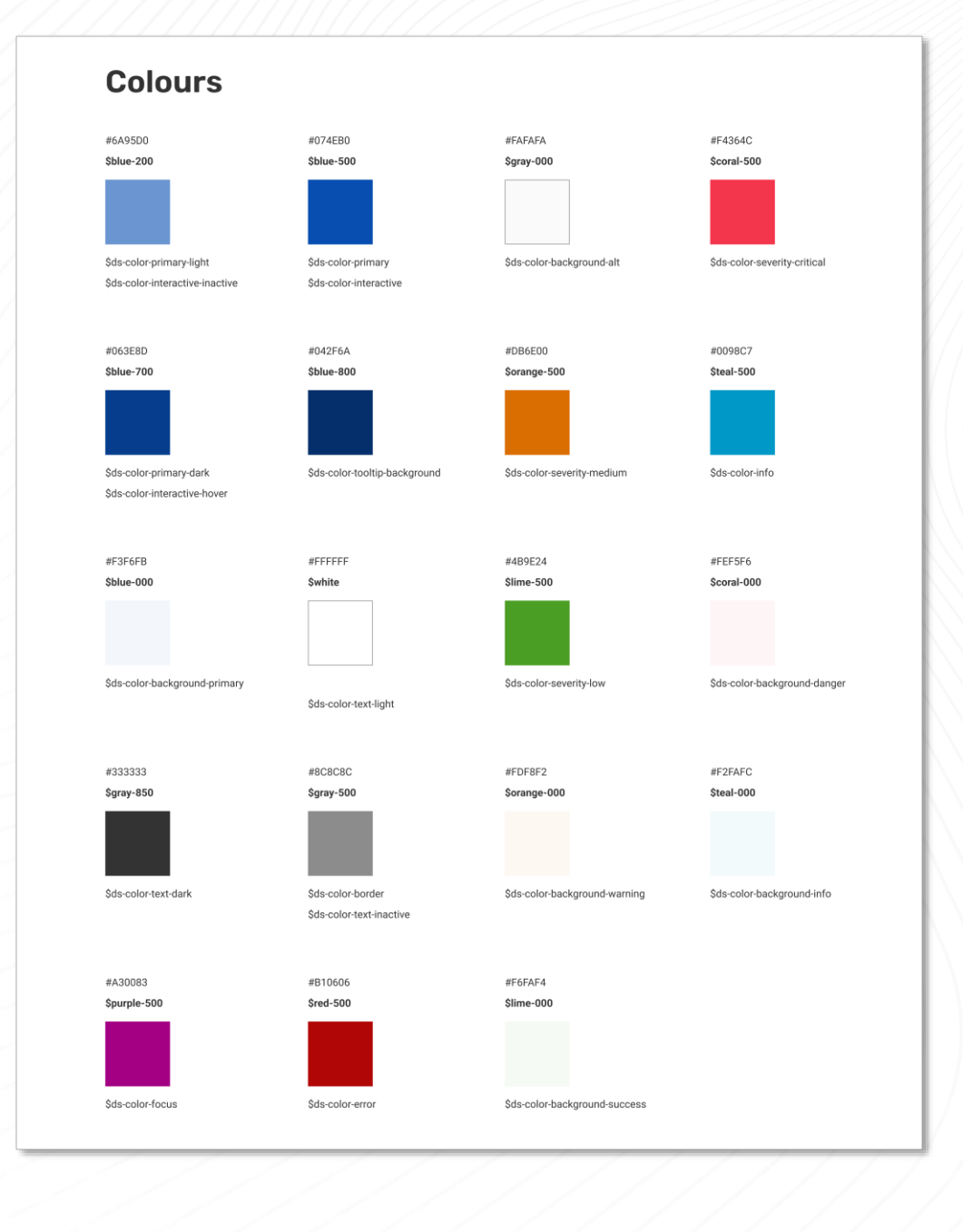

16

### **Grid**

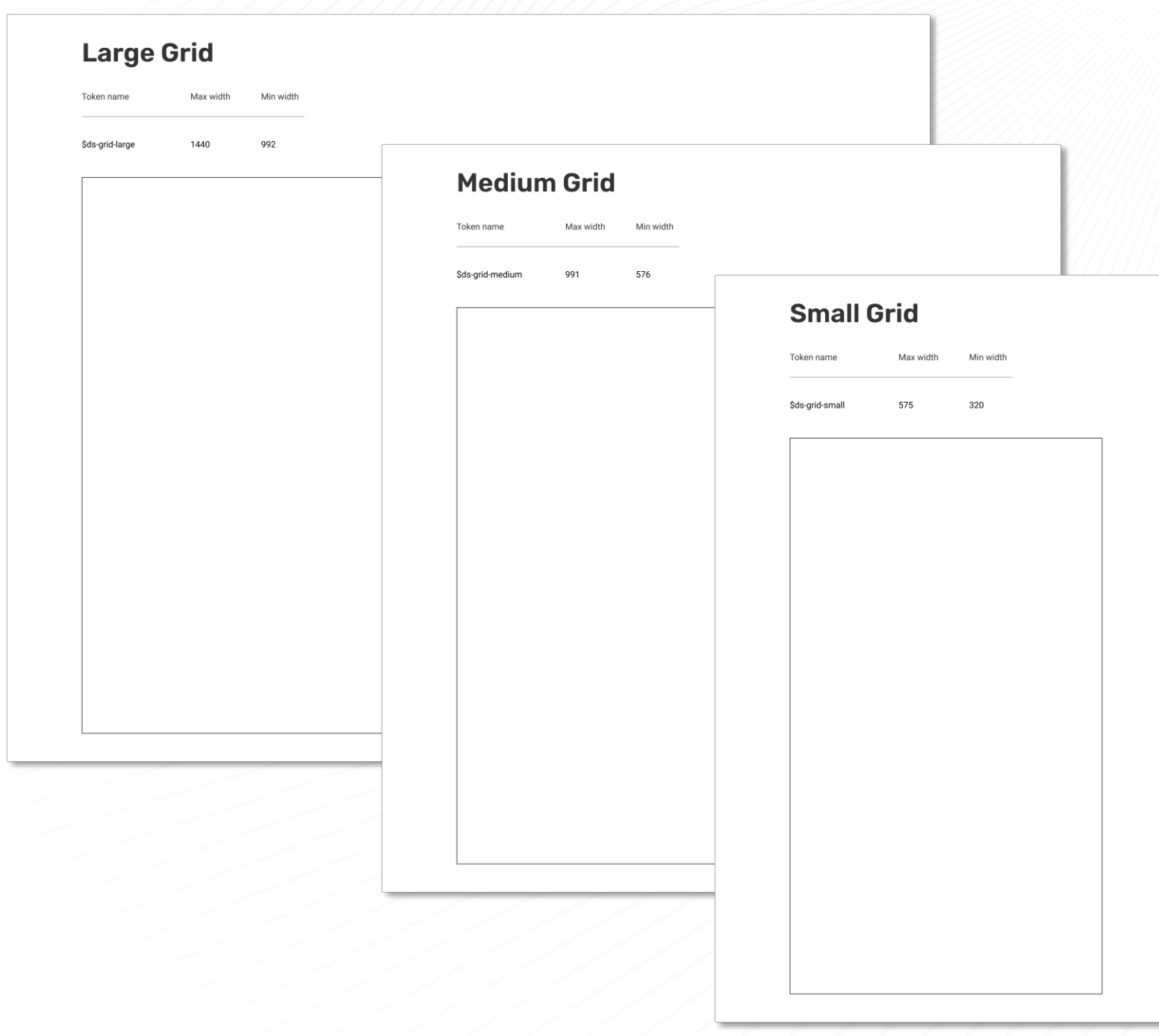

## **Typography**

#### **Headings**

Line height: 24 px (1.5 REM)

Characteristics

Breakpoint

Visual

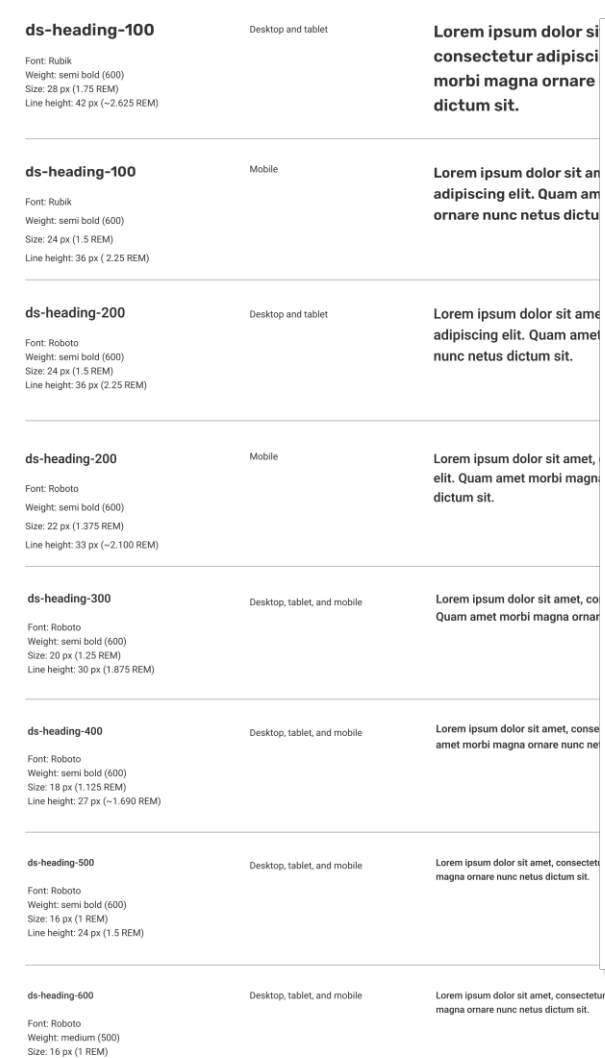

#### **Body copy** Characteristics Breakpoint Visual ds-body-copy Lorem ipsum dolor sit amet, consectetur adipiscing elit. Quam amet morbi Desktop, tablet, and mobile magna ornare nunc netus dictum sit. Font: Roboto Weight: regular (400) Size: 16 px (1 REM) Line height: 24 px (1.5 REM) ds-body-copy-highlight Lorem ipsum dolor sit amet, consectetur adipiscing elit. Quam amet morbi Desktop, tablet, and mobile magna ornare nunc netus dictum sit. Font: Roboto Weight: medium (500) Size: 16 px (1 REM) Line height: 24 px (1.5 REM) ds-body-copy-semi-bold Desktop, tablet, and mobile Lorem ipsum dolor sit amet, consectetur adipiscing elit. Quam amet morbi magna ornare nunc netus dictum sit. Font: Roboto Weight: semibold (600) Size: 16 px (1 REM) Line height: 24 px (1.5 REM) ds-small-copy Desktop, tablet, and mobile Lorem ipsum dolor sit amet, consectetur adipiscing elit. Quam amet morbi magna ornare nunc netus dictum sit. Font: Roboto Weight: regular (400) Size: 14 px (0.875 REM) Line height: 21 px (~1.315 REM) Lorem ipsum dolor sit amet, ds-body-copy-200% consectetur adipiscing elit. Quam Font: Roboto Weight: regular (400) amet morbi magna ornare nunc netus Size: 32 px (2 REM) Line height: 48 px (3 REM) dictum sit. ds-small-copy-200% Lorem ipsum dolor sit amet, consectetur Font: Roboto adipiscing elit. Quam amet morbi magna Weight: regular (400) ornare nunc netus dictum sit. Size: 28 px (1.75 REM) Line height: 42 px (2.625 REM) r adipiscing elit. Quam amet morbi

# **Spacing**

#### **Spacing**

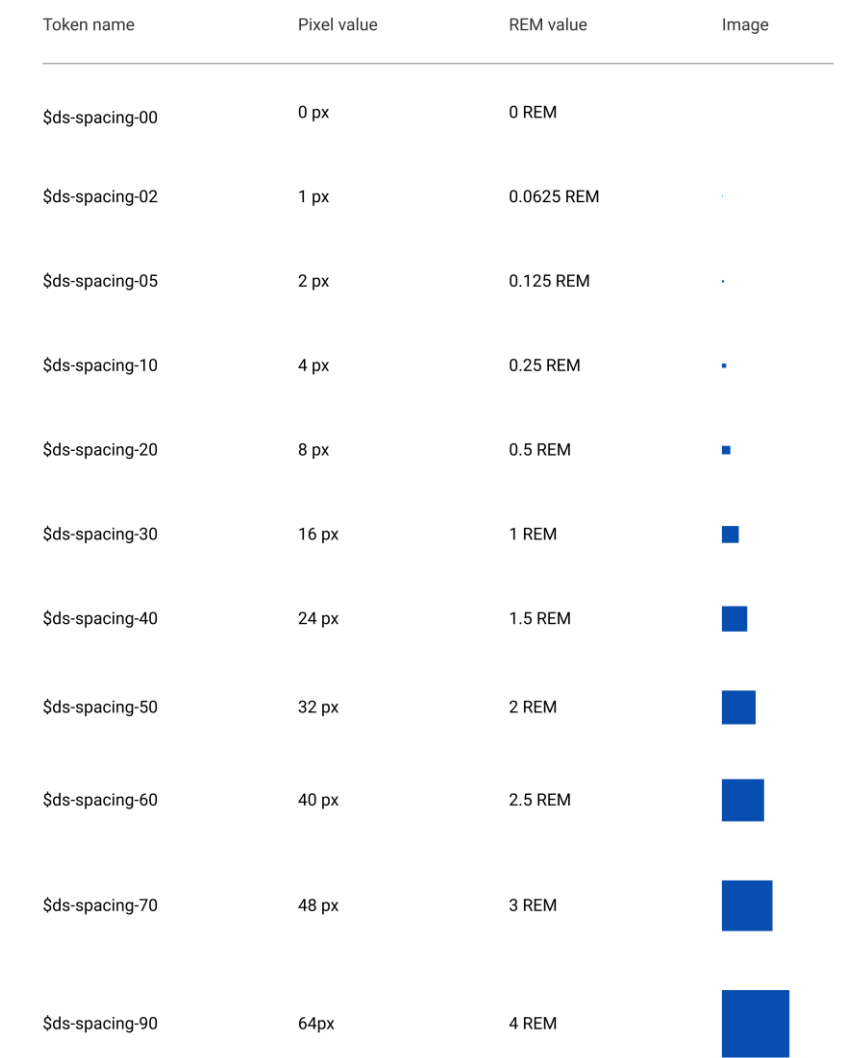

## **Border Thickness**

#### **Border Thickness**

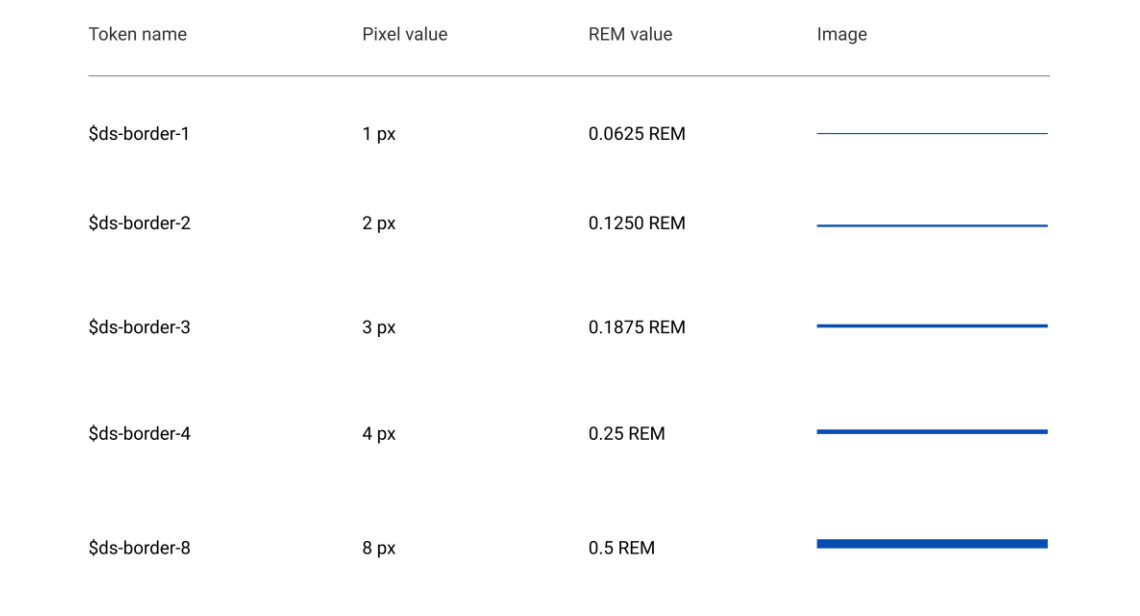

## **Border Radius**

#### **Border Radius**

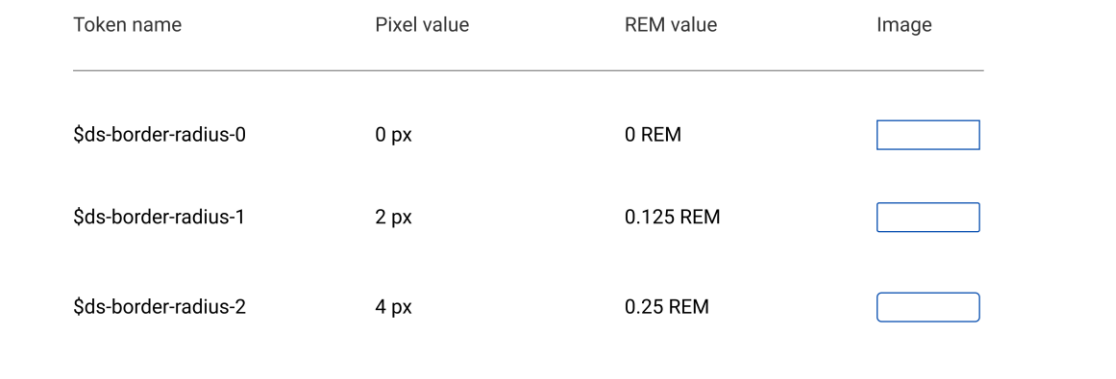

### **Shadow**

#### **Shadow**

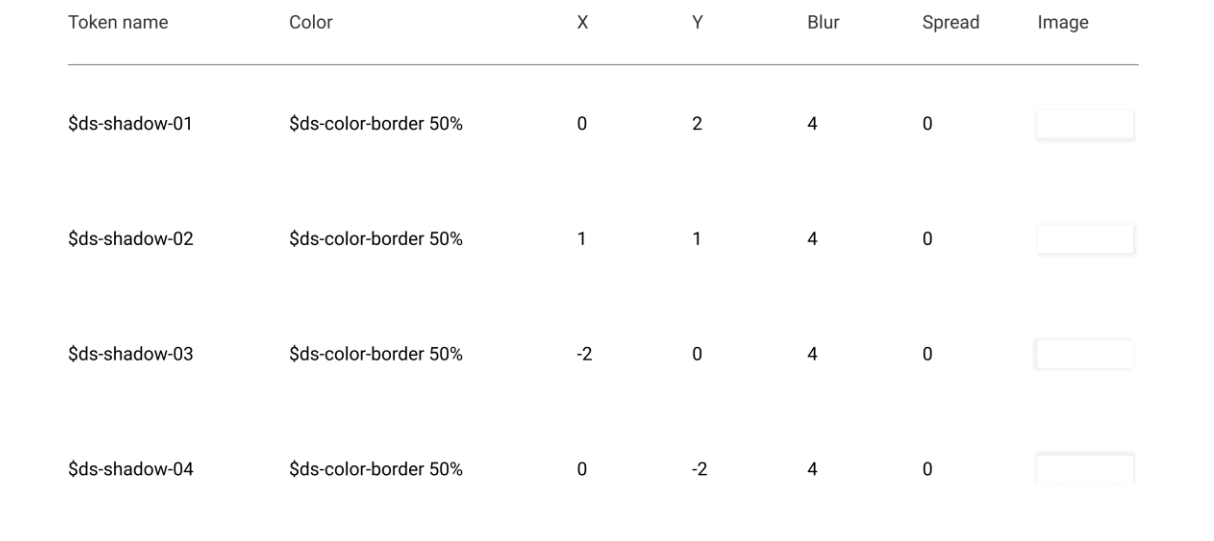

### **Grid Accessibility**

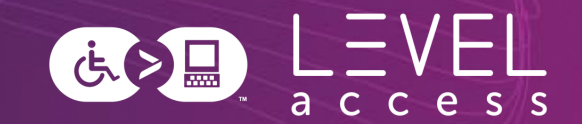

#### **1.4.10: Reflow**

- $\cdot$  400% zoom: 1280 / 4 = 320
- Mobile designs are on a 320px viewport for vertically scrolling content
	- Or 1024 /  $4 = 256$  for horizontally scrolling content
- Benefits:
	- Ensures a design for 1 column of content
	- Enforces designing responsively / for mobile (**1.3.4 Orientation** )

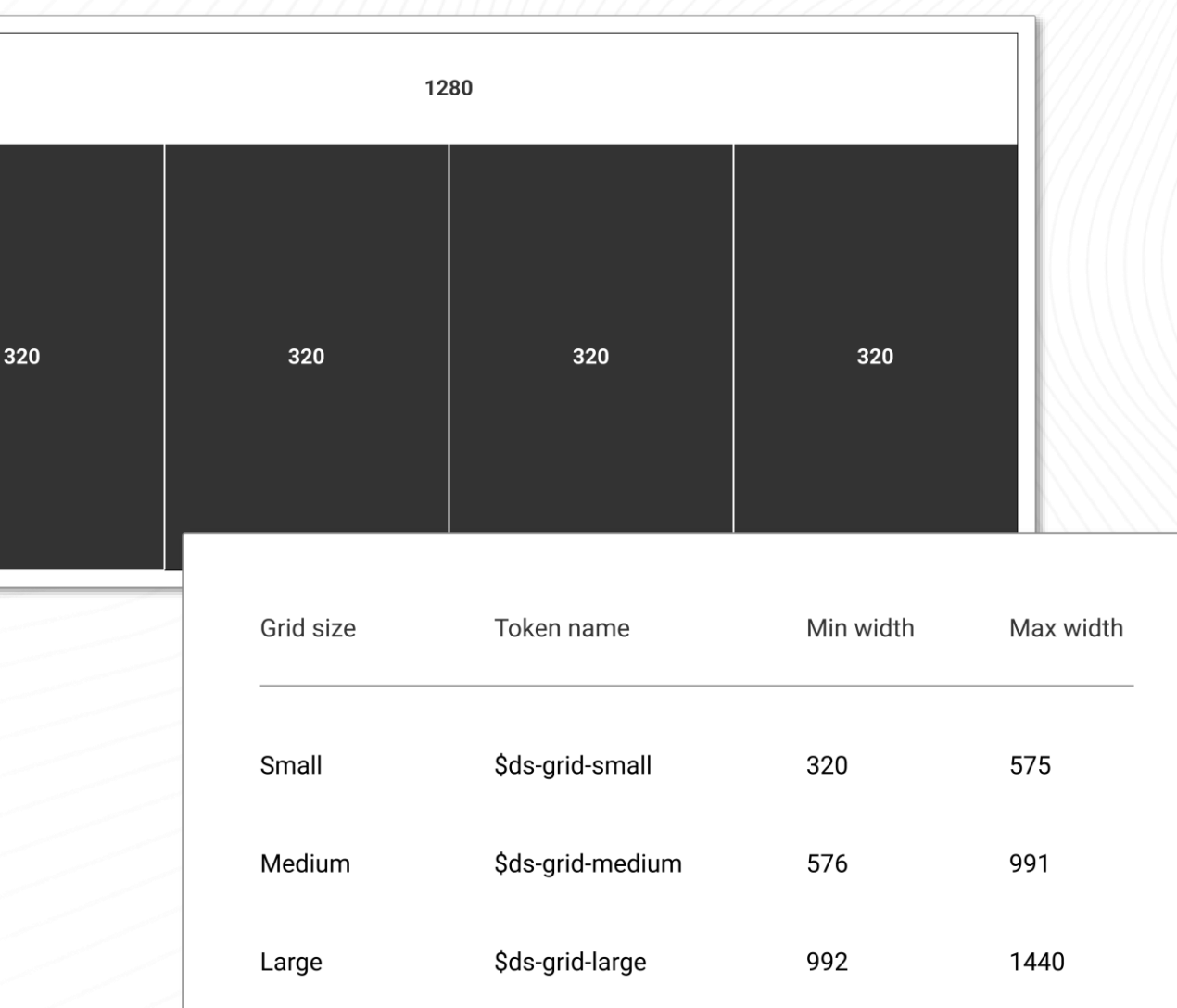

### **Typography Accessibility**

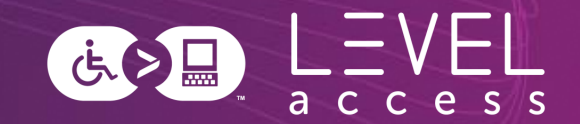

#### **Best Practices**

- Font type: Selected for perceived readability
- Min font size: 12pt / 16px / 1 REM
- Body copy font weight: Regular / 400
- Body copy line height: 1.5X font size
- Heading font weight: Semi-bold / 600

#### **1.4.4 Resize Text**

- 200% font size: 24pt / 32px / 2 REM
- 200% line height: 3X font size

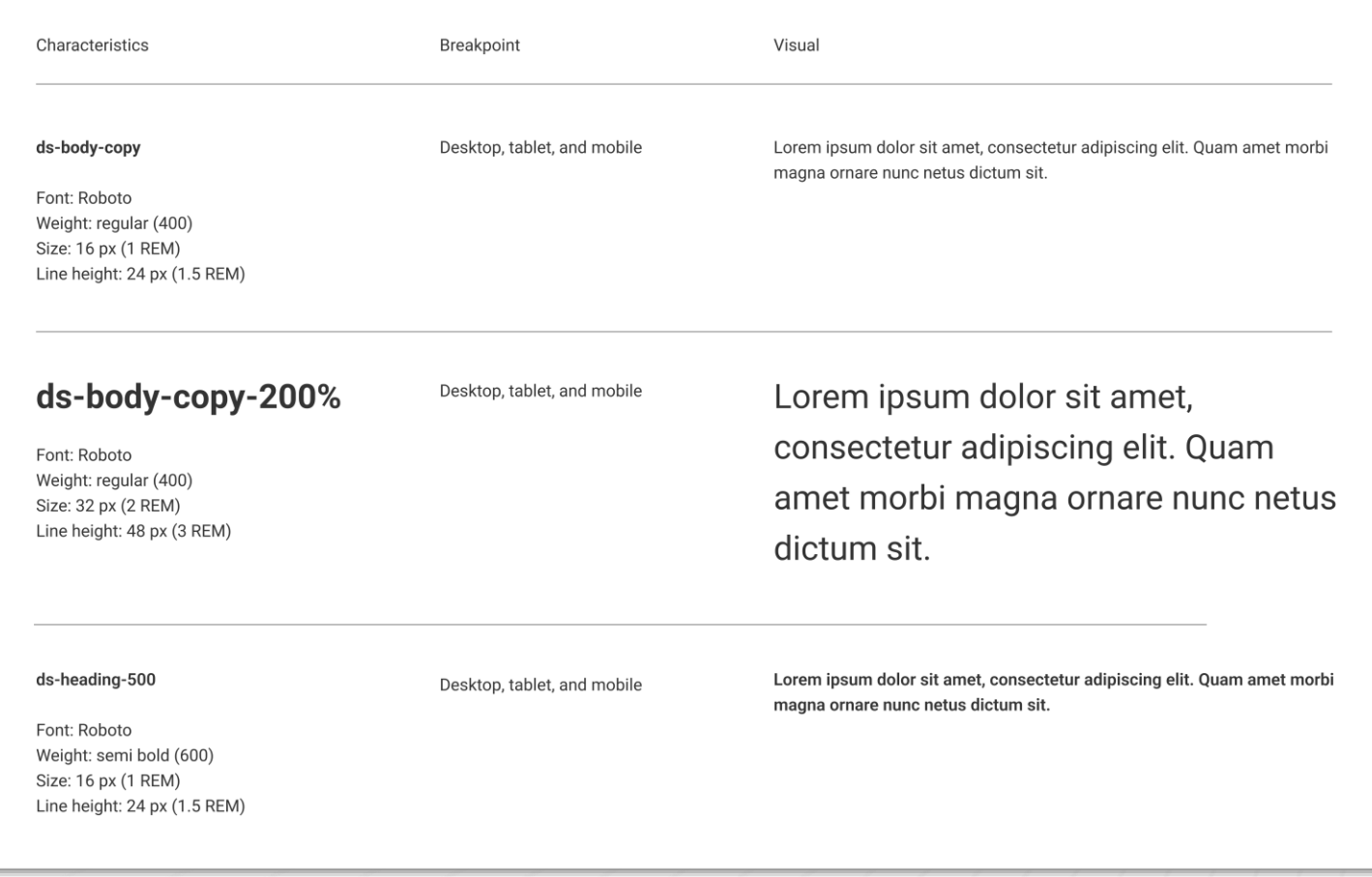

### **Spacing Accessibility**

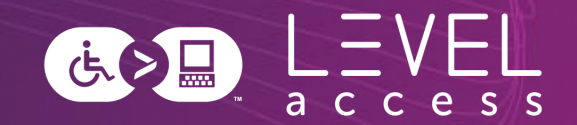

#### **2.5.8 Target Size (Minimum)**

• Minimum target size for icons: 24px X 24px

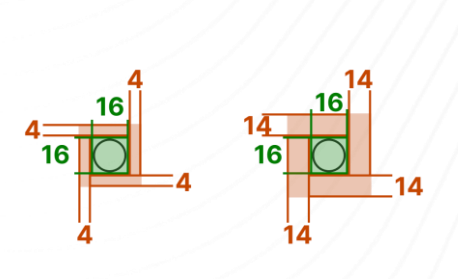

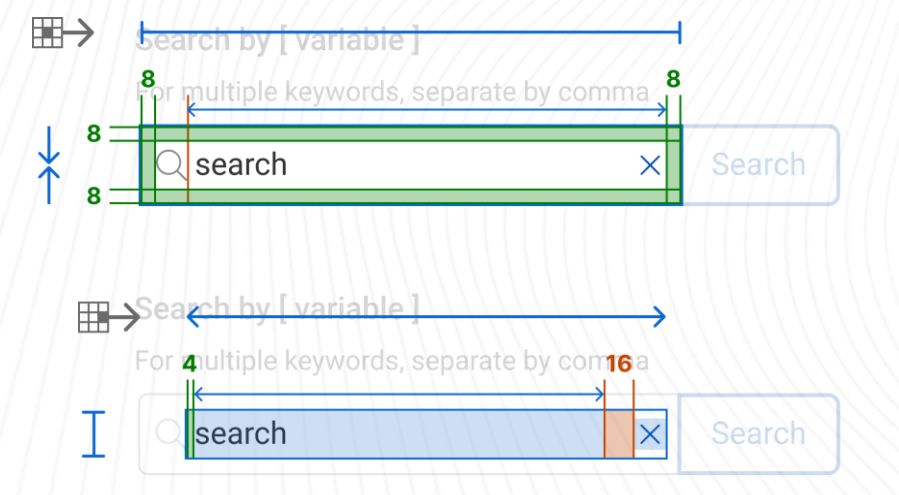

#### **Best Practices**

- Aiming for 44px X 44px (**2.5.5 Target Size**)
- Considerations for contextual spacing requirements for improved operability and readability
- This is a footer link 24 This footer link leads offsite  $\lceil \sqrt{2} \rceil$ 24 This link has focus and leads offsite  $\boxdot$ This footer link leads offsite  $\mathbb{C}^2$ This is a footer link

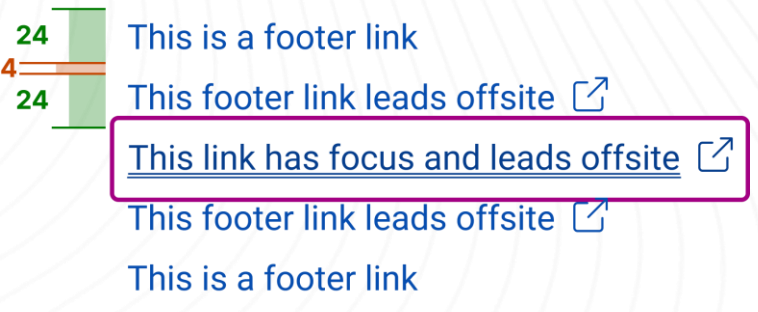

### **Colour Accessibility (1 / 2)**

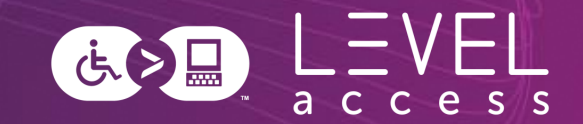

#### **Best Practices**

- Documented colour pairs that meet minimum standards with guidelines for usage
- No placeholder text (**1.4.3 Minimum Contrast, 3.3.2. Labels or Instructions**)
- No images of text (**1.4.3 Minimum Contrast**)

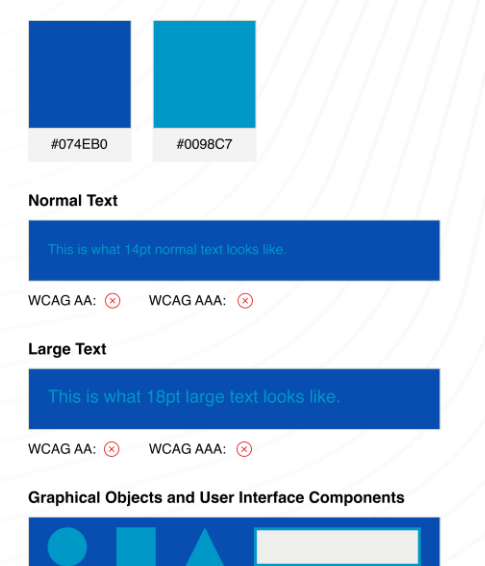

WCAG AA: 8

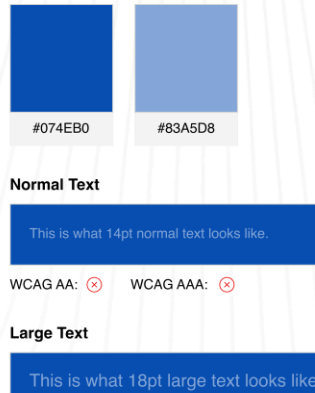

WCAG AAA:  $(x)$ 

**Graphical Obiects and User Interface Components** 

WCAG AA:  $\odot$ 

WCAG AA: ⊙

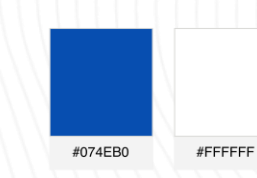

**Normal Text** 

This is what 14pt normal text looks like.

WCAG AA:  $\odot$  WCAG AAA:  $\odot$ 

**Large Text** 

This is what 18pt large text looks like.

 $WCAGAA:$   $\odot$   $WCAGAAA:$   $\odot$ 

**Graphical Objects and User Interface Components** 

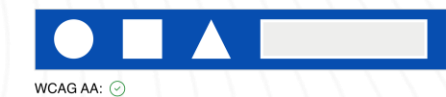

### **Sidebar: Dual Modality Design**

#### **Colour**

Read means stop.

Yellow means slow down.

Green means go.

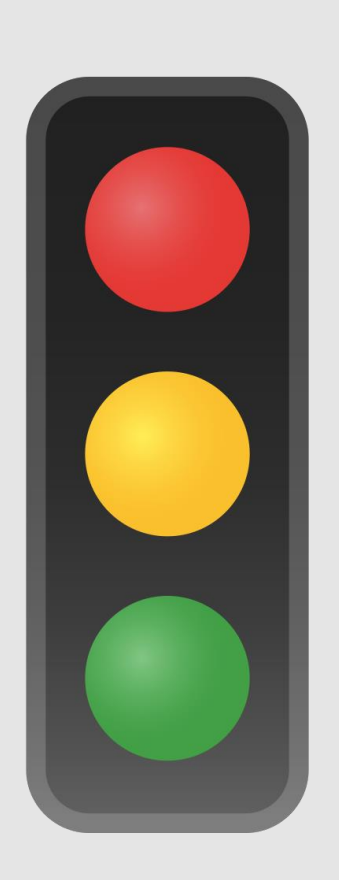

#### **Position**

Top means stop.

Middle means slow down.

Bottom means go.

### **Colour Accessibility (2 / 2)**

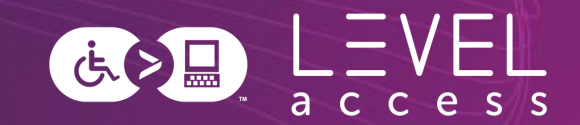

#### **1.4.1 Use of Colour**

- Not using colour alone to indicate meaning, information, etc.
	- Particular attention to state design and chart design
- Inline links underlined by default
- Using at least 1 dimension to convey meaning, with or without the addition of colour

#### **1.3.3 Sensory Characteristics**

• Not using colour alone to indicate meaning, information, etc. in instructions

#### **Contrast**

- Aiming for greater than 7:1 contrast for text (**1.4.6 Contrast Enhanced**)
- Aiming for greater than 4.5:1 contrast for graphical objects and user interface components (**1.4.11 Non-Text Contrast**)
- Aiming for greater than 3:1 contrast for inactive elements (**1.4.3 Minimum Contrast**)

### **Focus Indicator Accessibility**

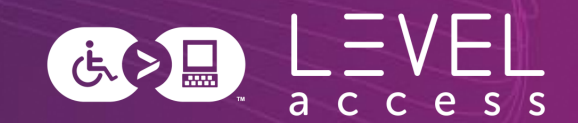

#### **Best Practices**

- Focus indicator is always situated outside an element
- Focus indicator is made of 3 rings which meets contrast requirements between the rings (white, medium pink, white)
	- Each ring is 2px thick (**2.4.13 Focus Appearance**)
- Contrast is guaranteed with any adjacent colour in our design system

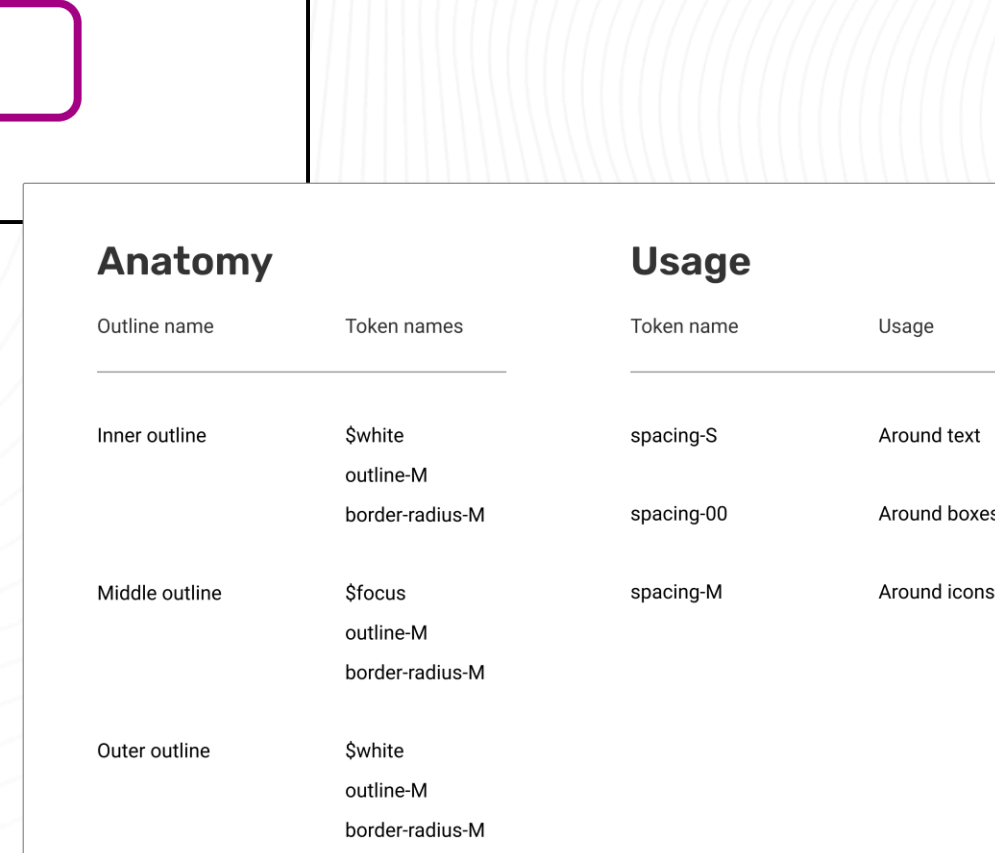

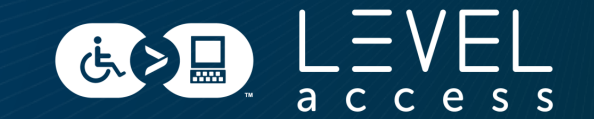

#### SECTION 3

# **Design Tokens in Component Libraries**

## **Components Map to Molecules**

Design tokens help with:

- State design
- Variation design

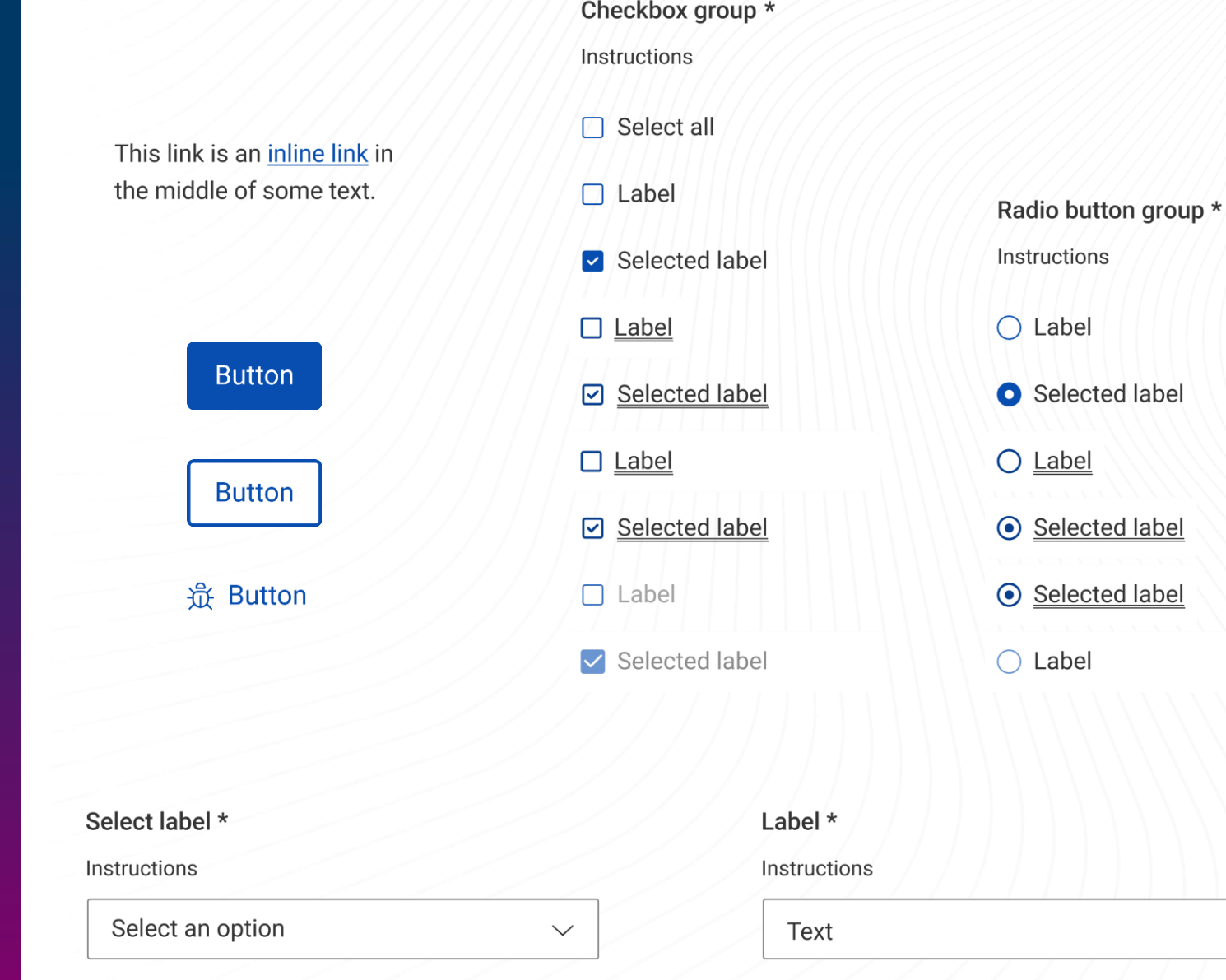

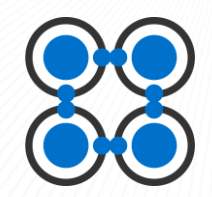

 $0/$ ###

### **Primary Button Design Token Example**

**Font Type:** body-copy-semi-bold **Font Size:** body-copy-semi-bold **Text Color:** color-text-light **Button Padding:** spacing-10 **Border Color:** interactive **Border Size:** border-2 **Border Corners:** border-radius-2 **Button Fill:** color-background-interactive

(点)日

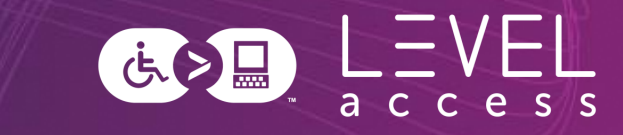

### **Primary Button Design Token Example**

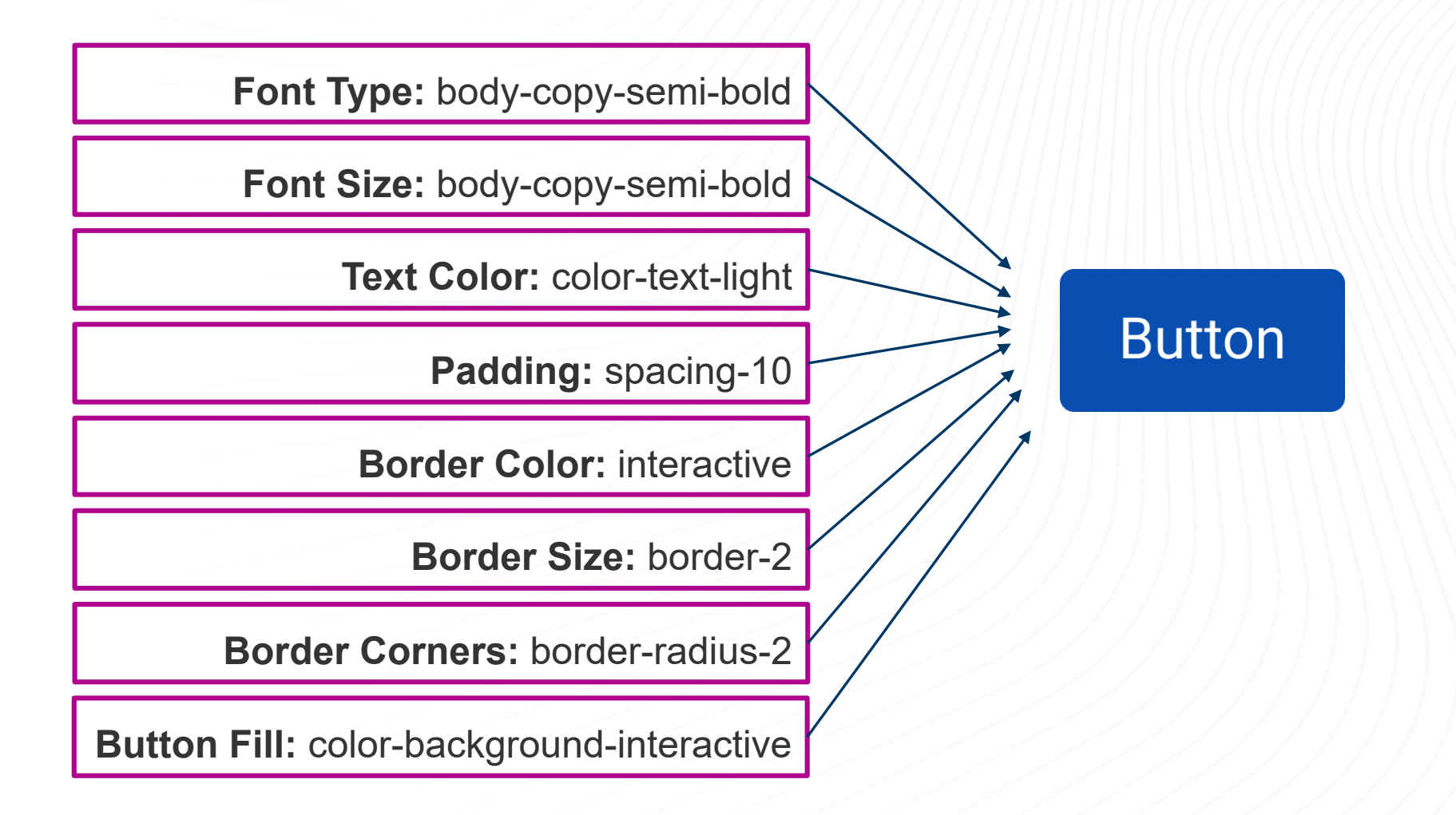

### **State Change Design Examples**

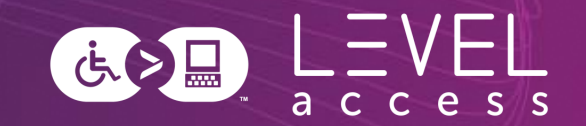

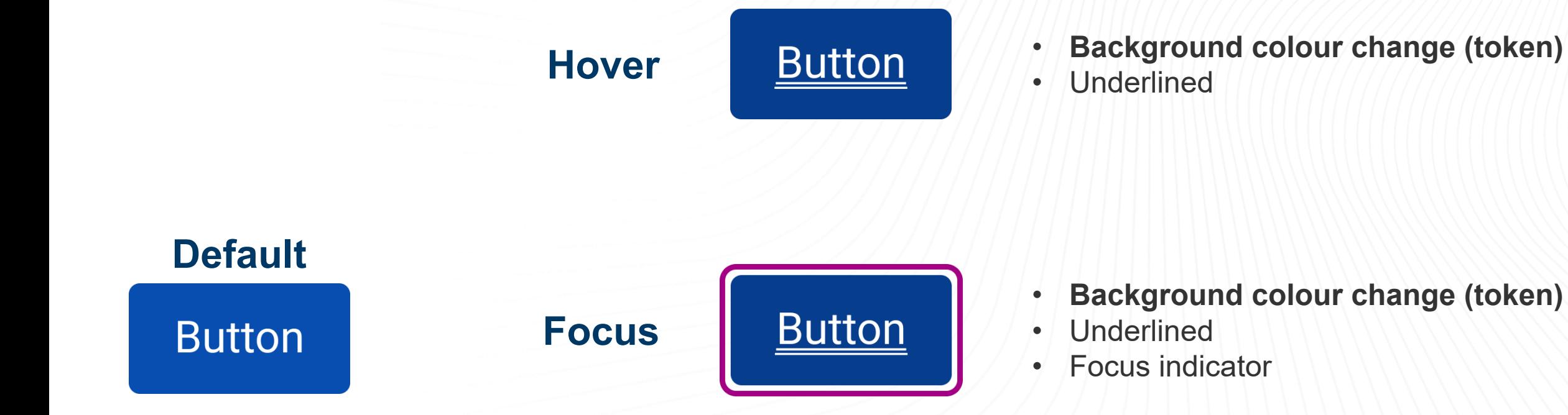

**Inactive • Button • Background colour change (token)** 

### **Hover State Options: Colour-Only**

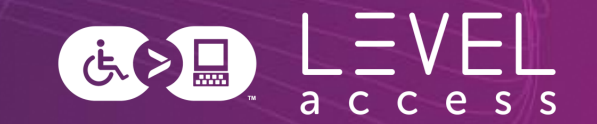

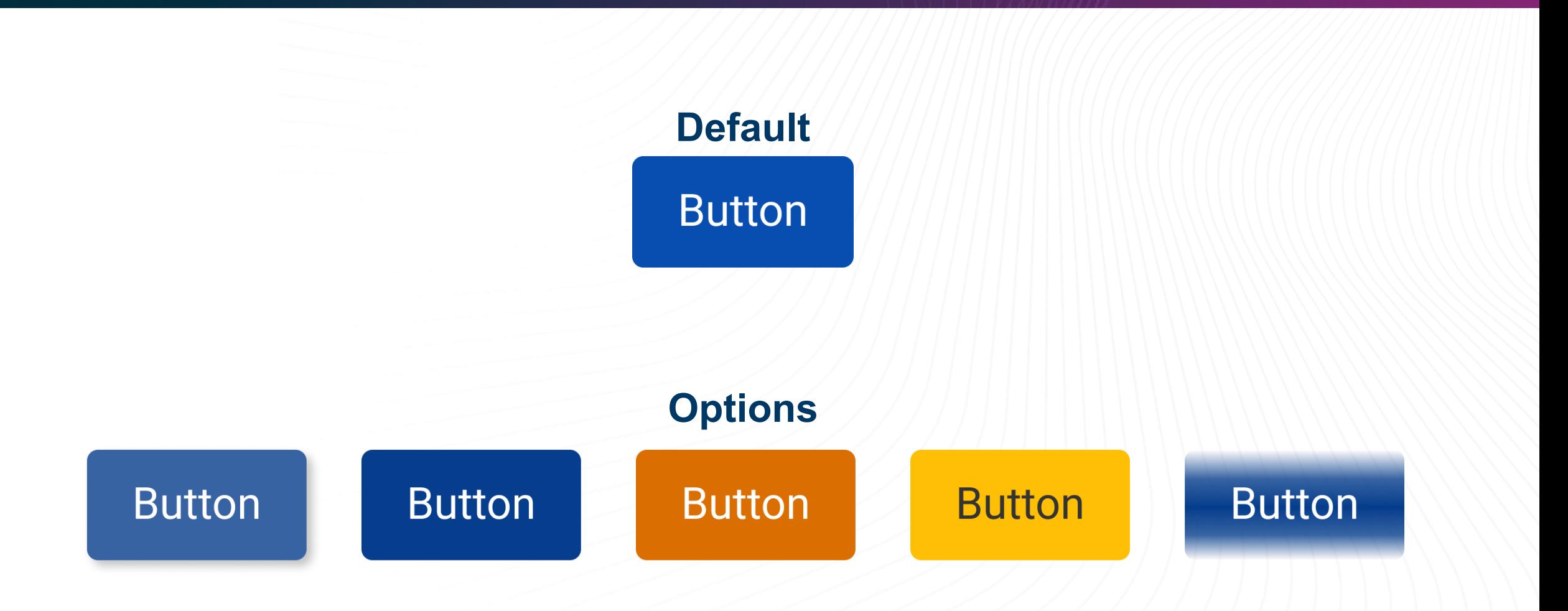

### **Hover State Options: Underline, Bold Text, Larger Text, Smaller Text**

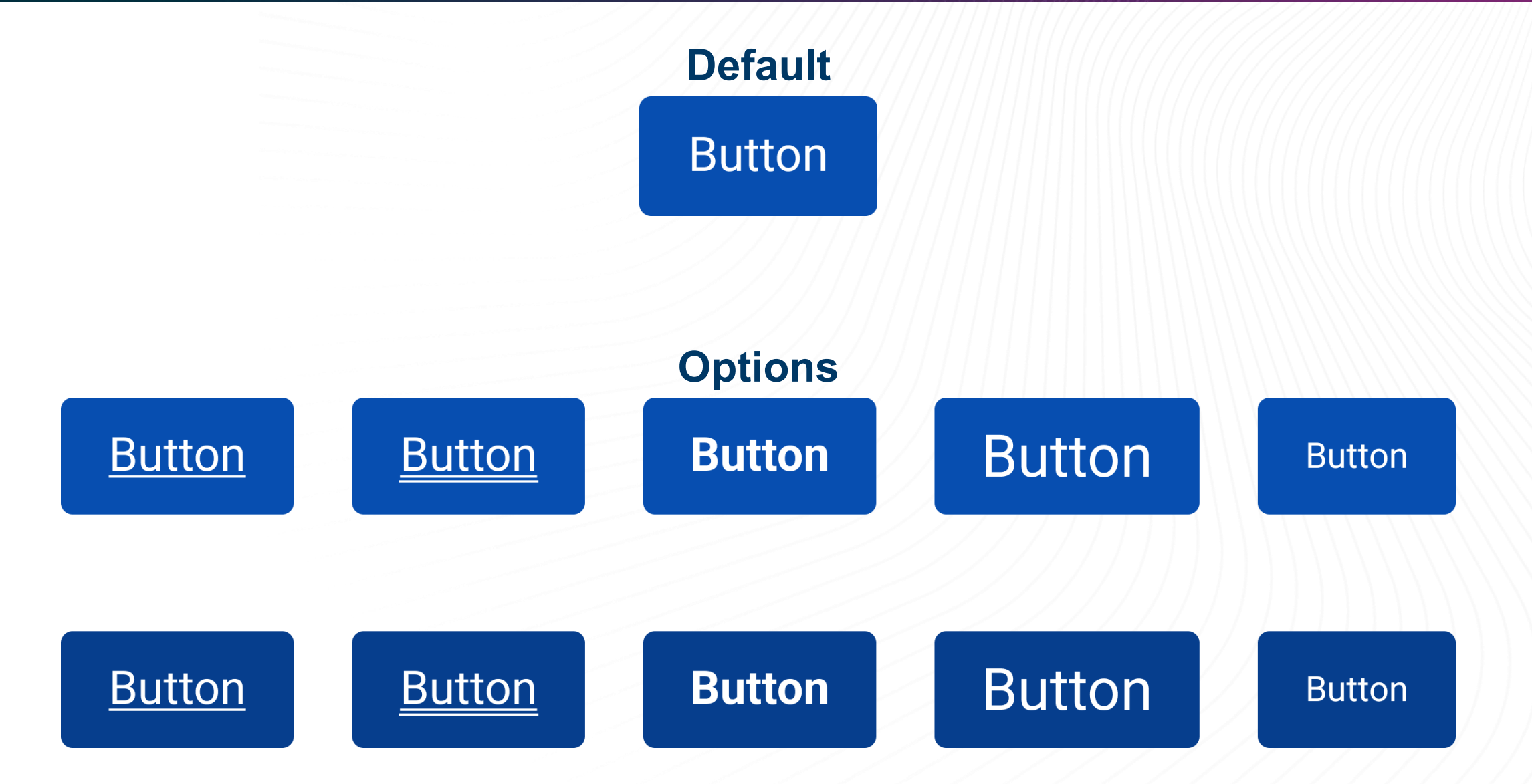

さん日

### **Hover State Options: Button Size**

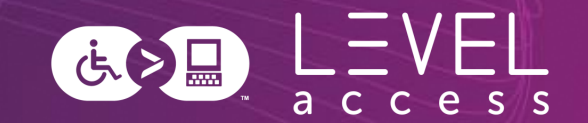

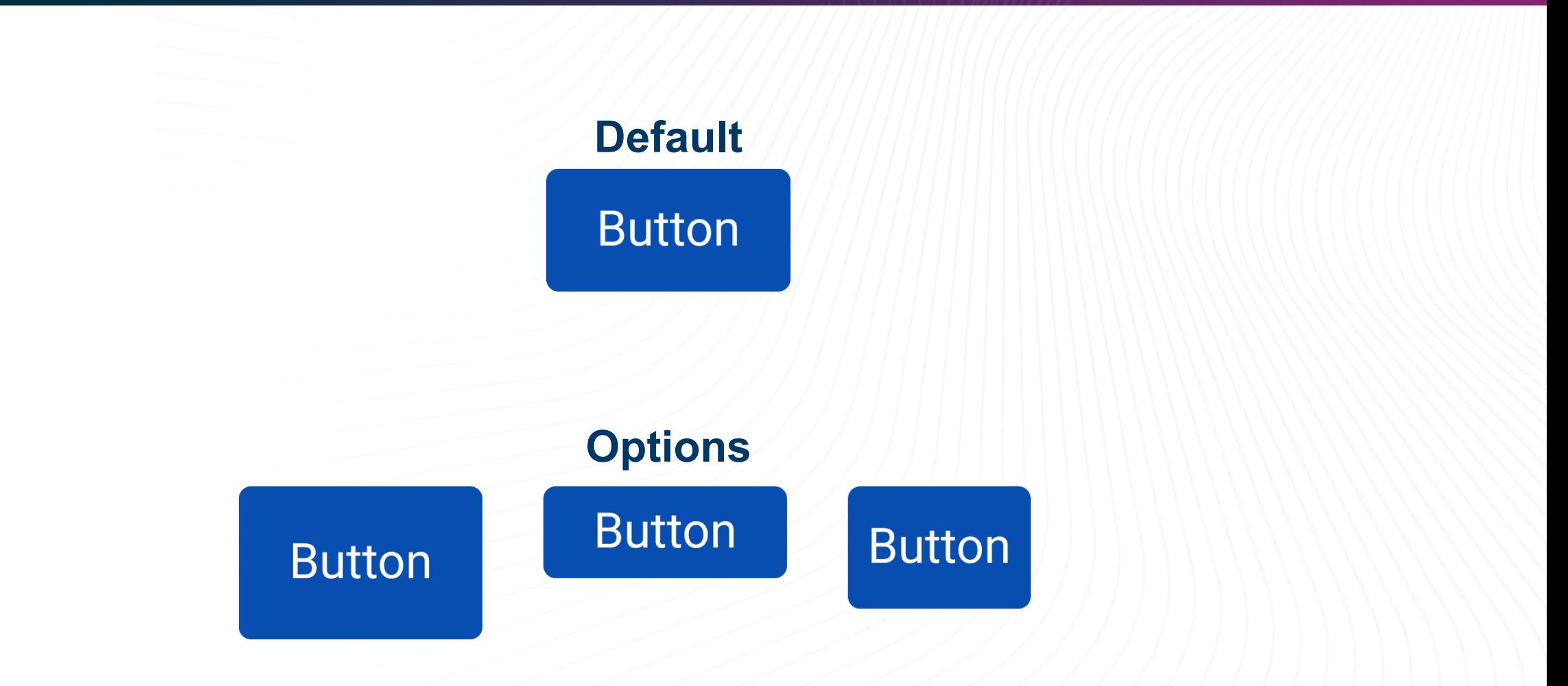

### **Hover State Options: Invert Colours**

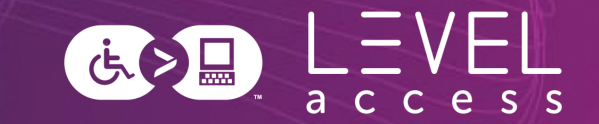

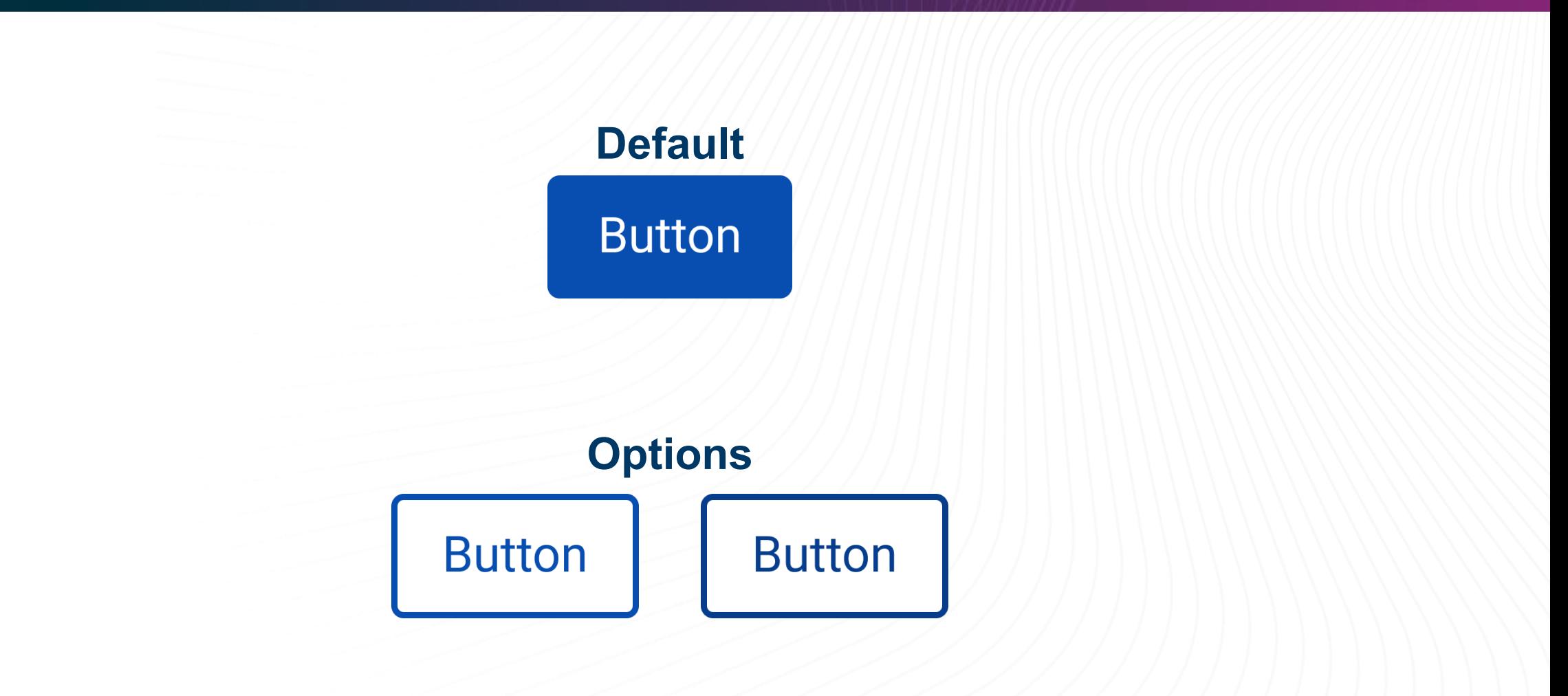

### **Hover State Options: Thick Lines**

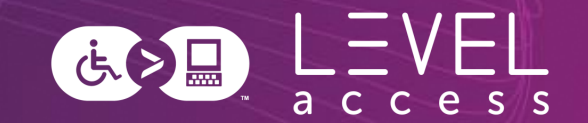

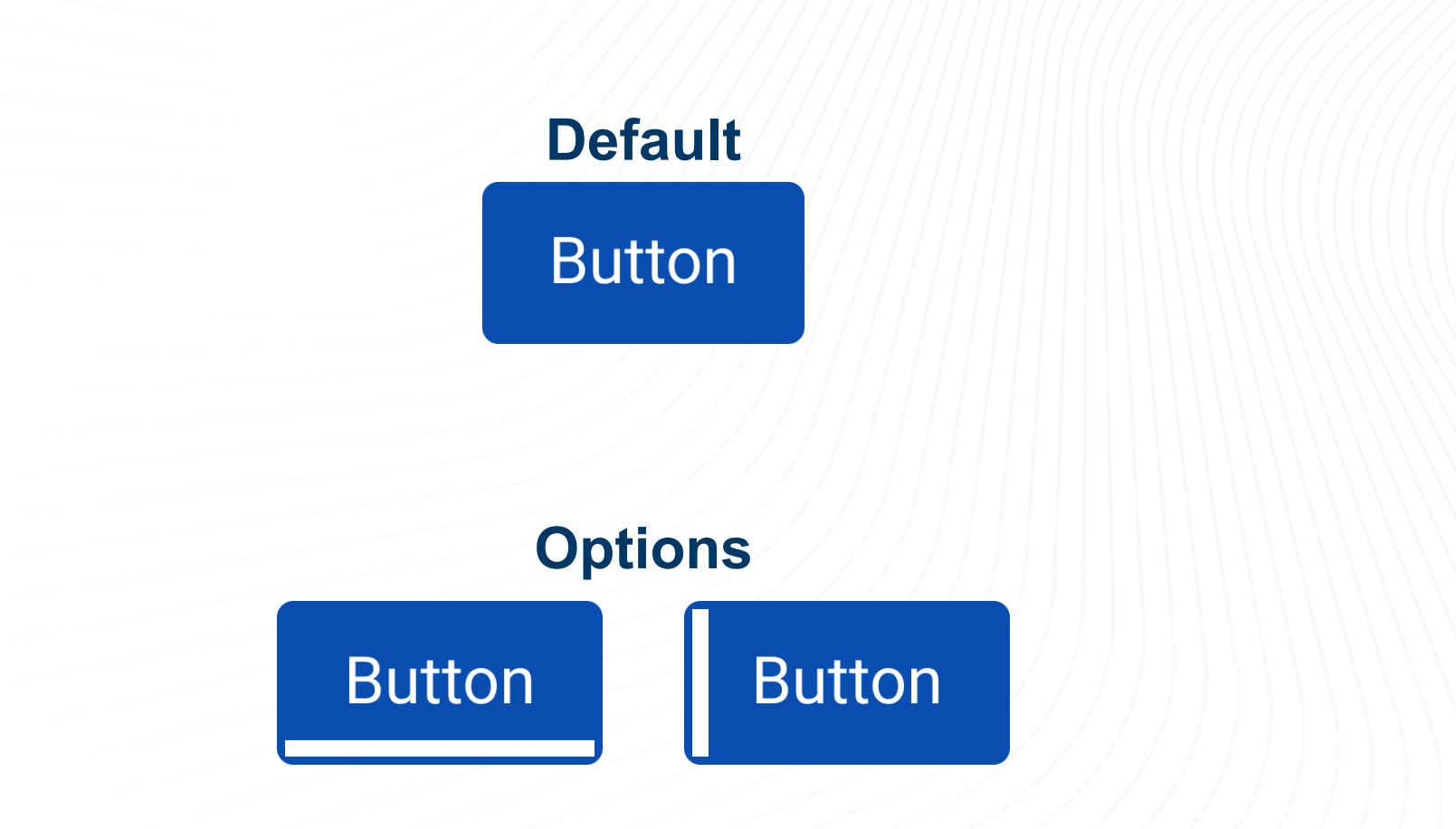

#### **Hover State Options: Border Thickness** 医之日

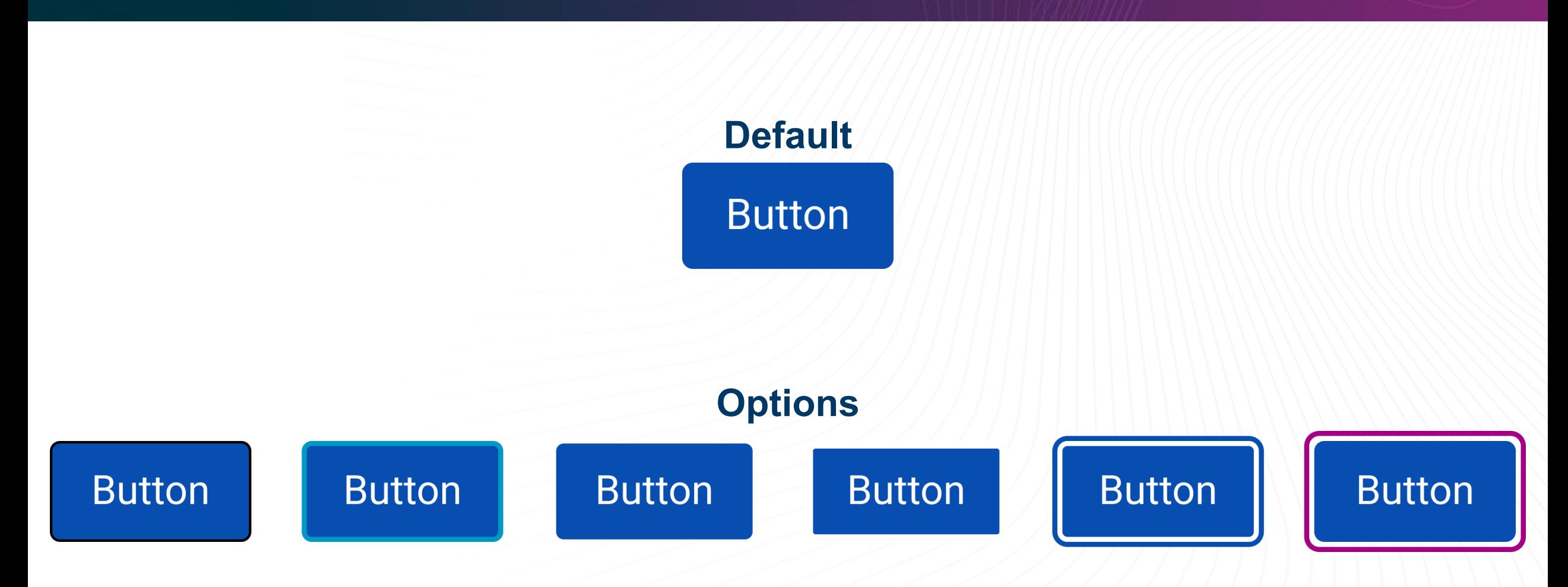

### **Hover State Options: Border Radius**

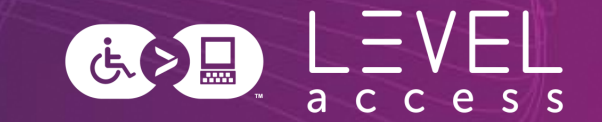

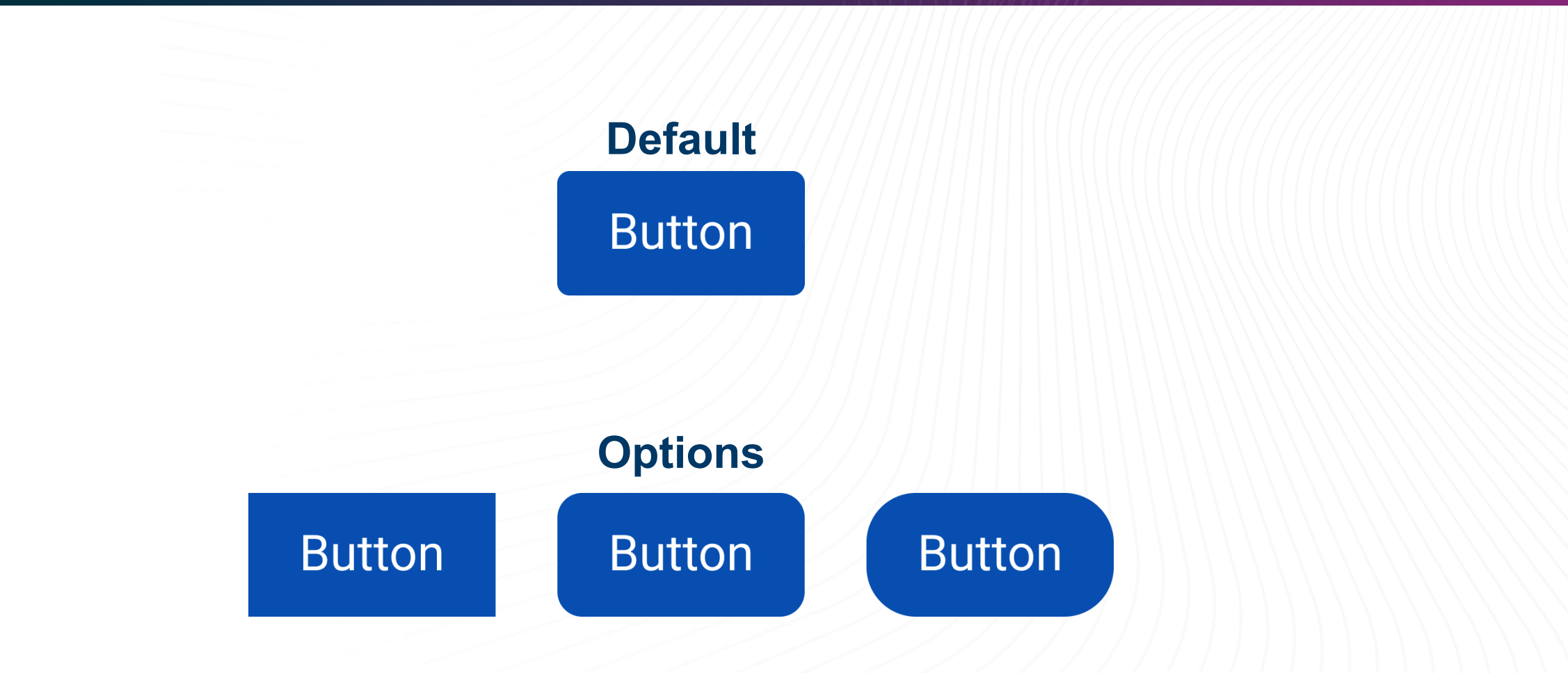

#### **Hover State Options: Shadows**

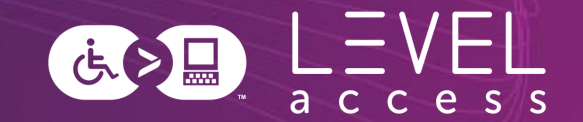

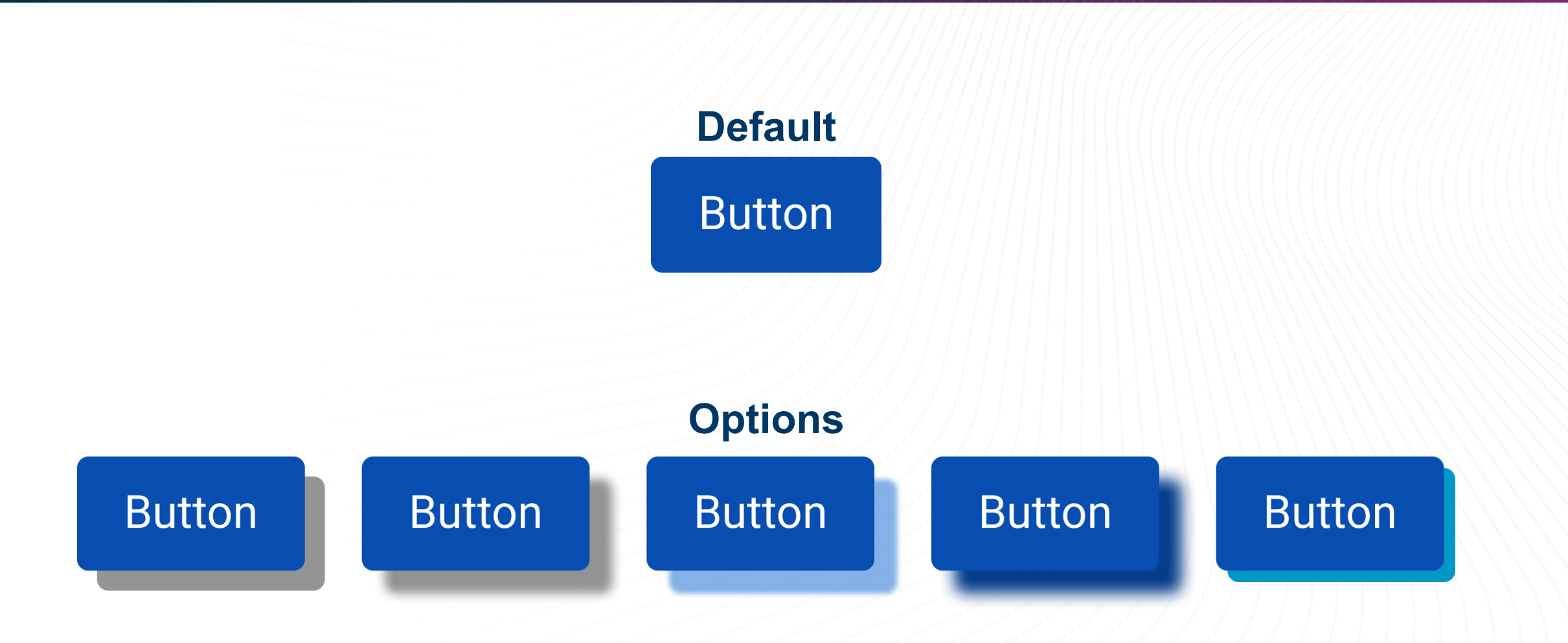

### **Hover State Options: Animation**

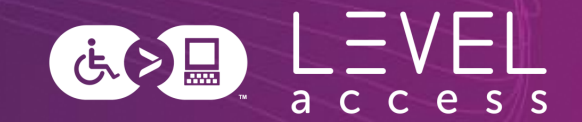

### **Default Button**

**Options**

### **Consider the Variations**

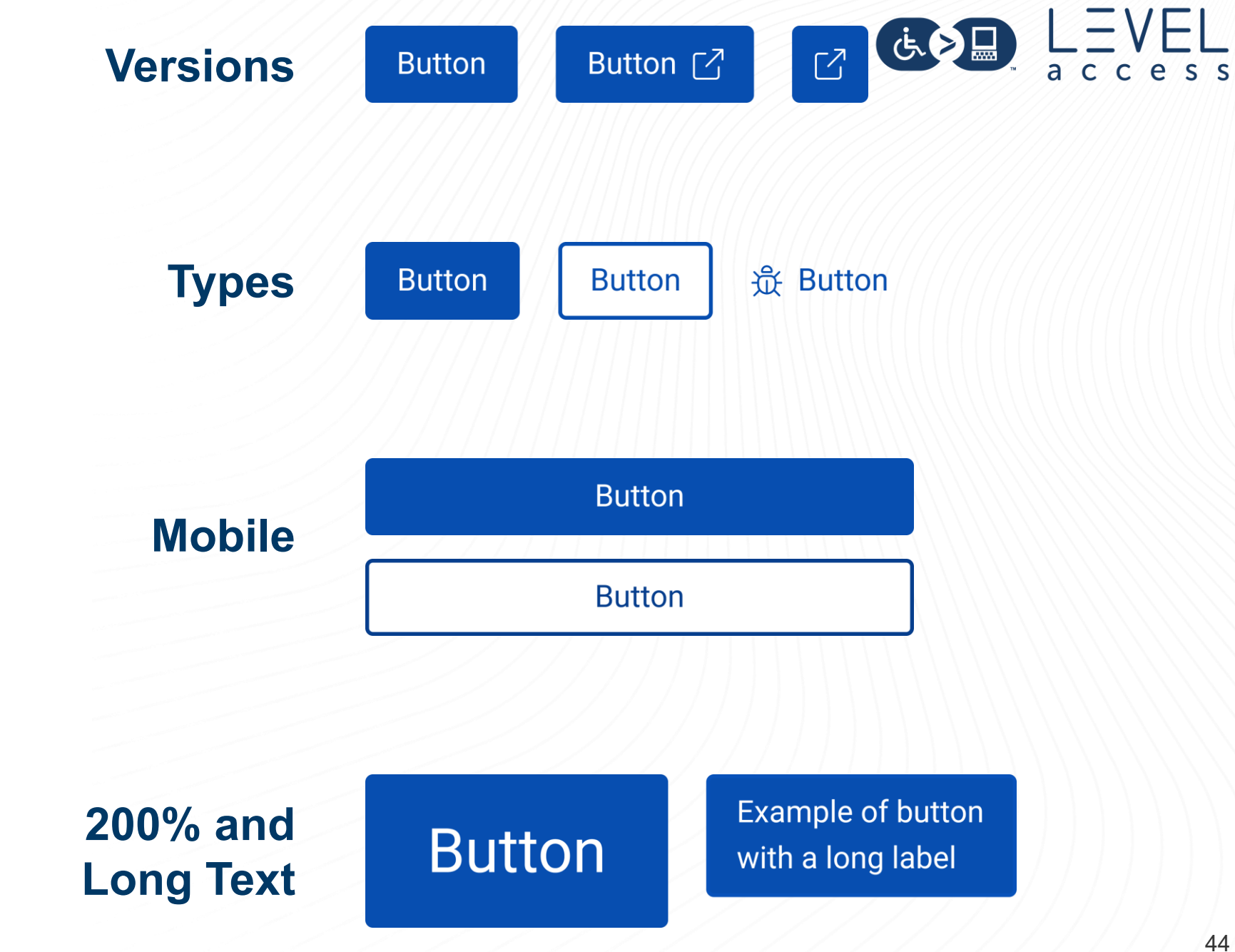

**Apply Design Decisions to Links**

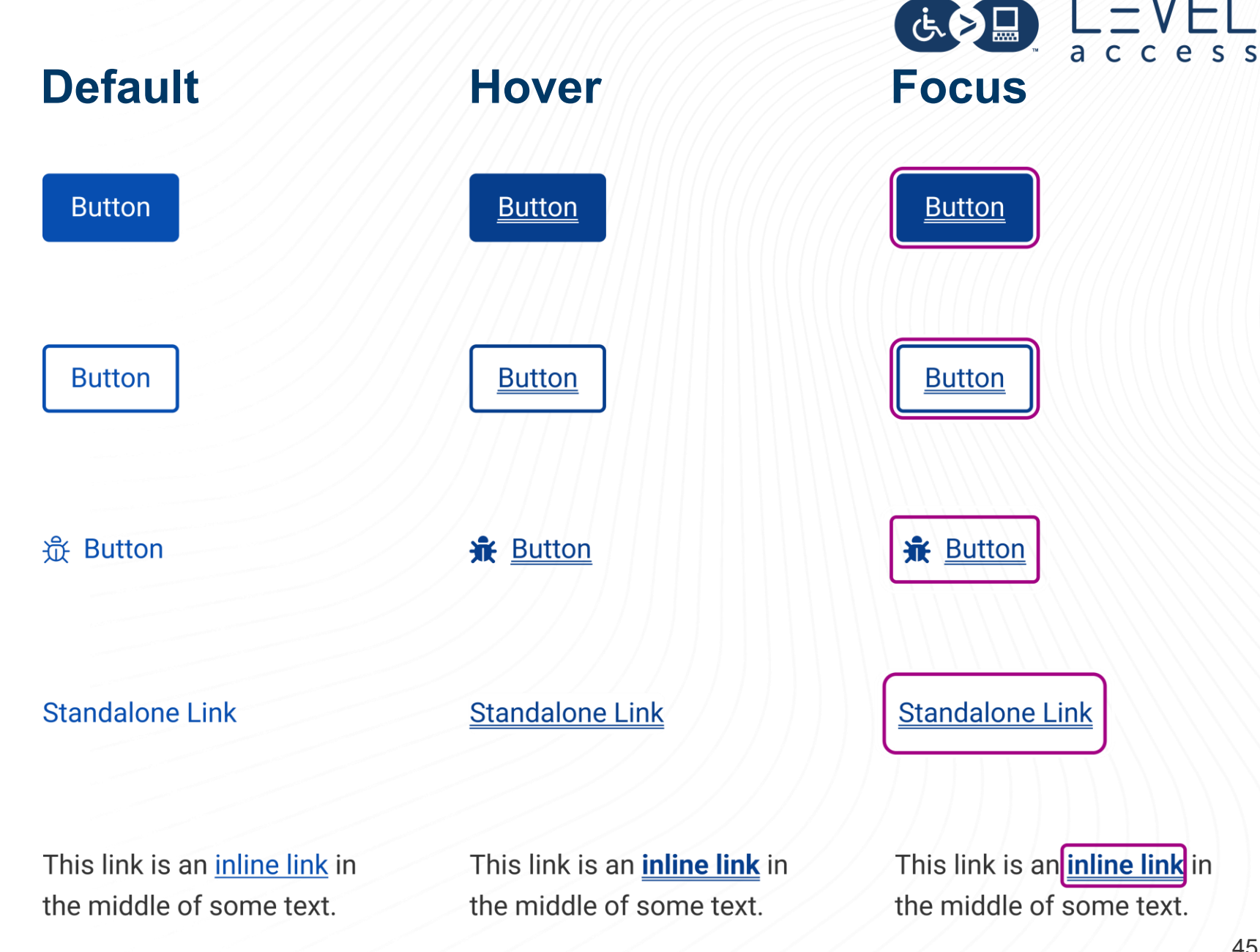

**Apply Design Decisions to Other Elements**

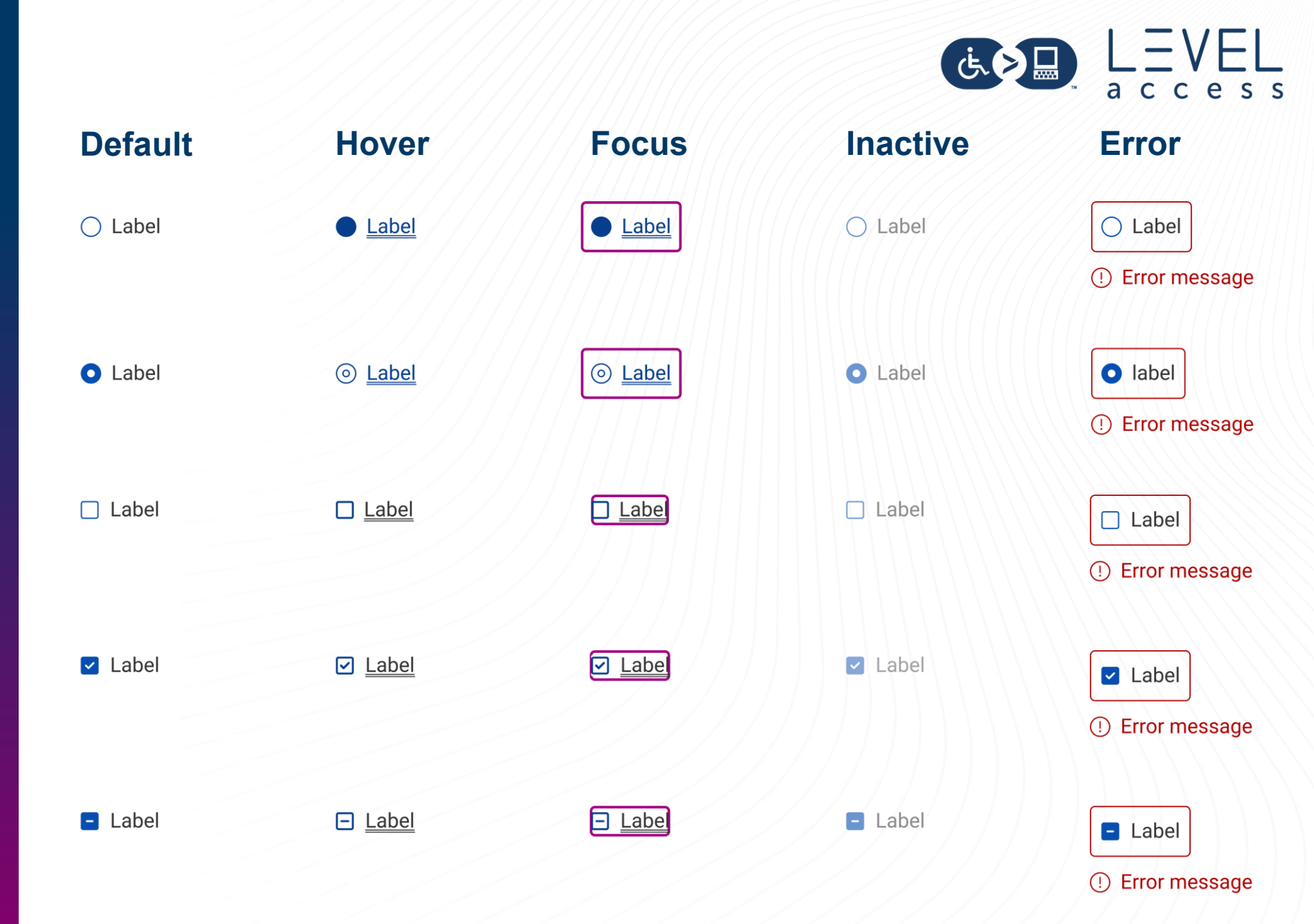

# **Patterns Map to Organisms**

Design tokens help with: • ?

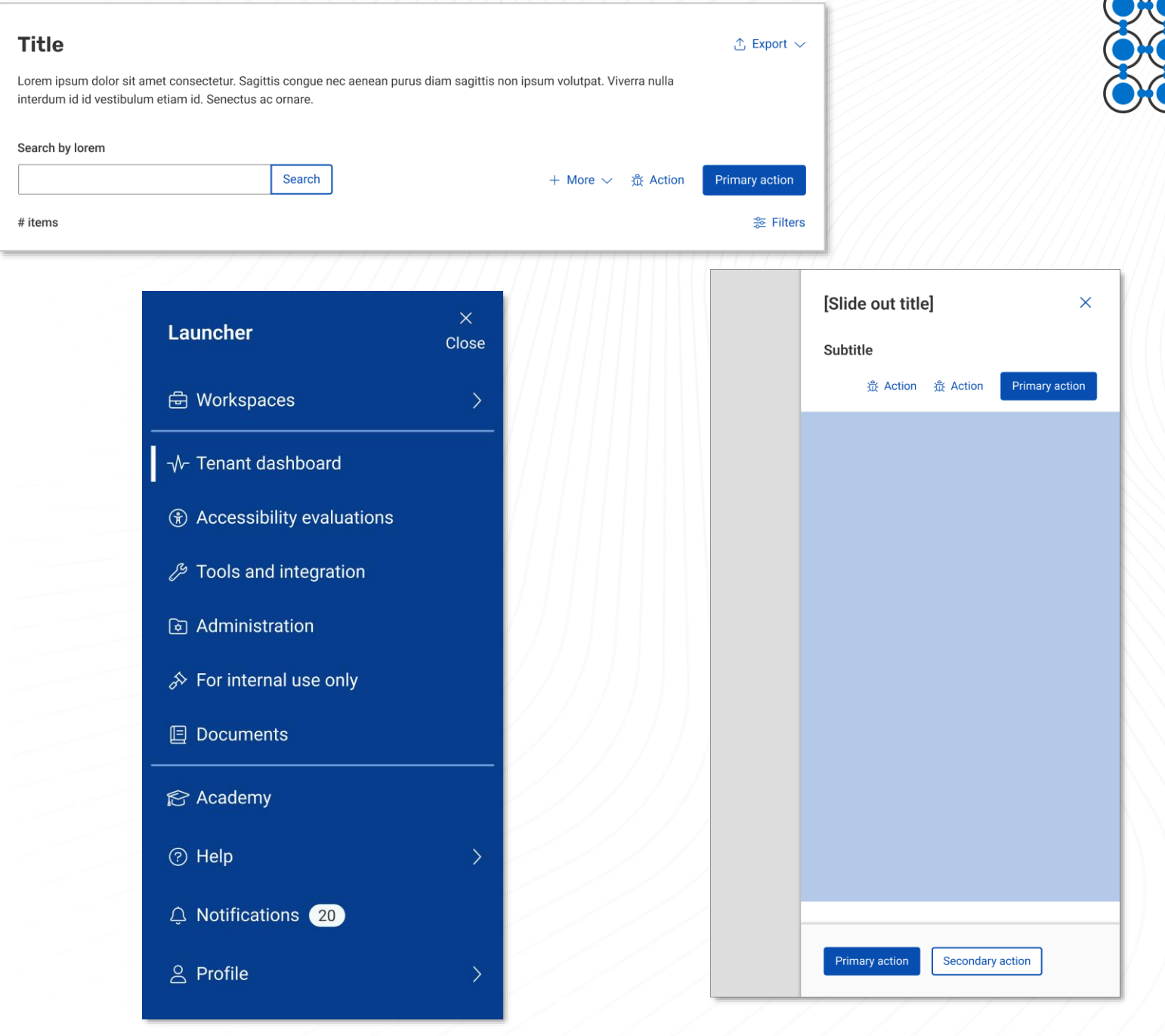

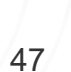

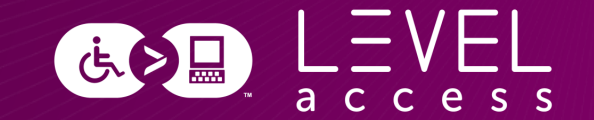

# **Questions? Comments?**

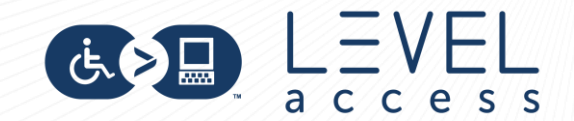

**Slides, Contact Details, and a Guide**

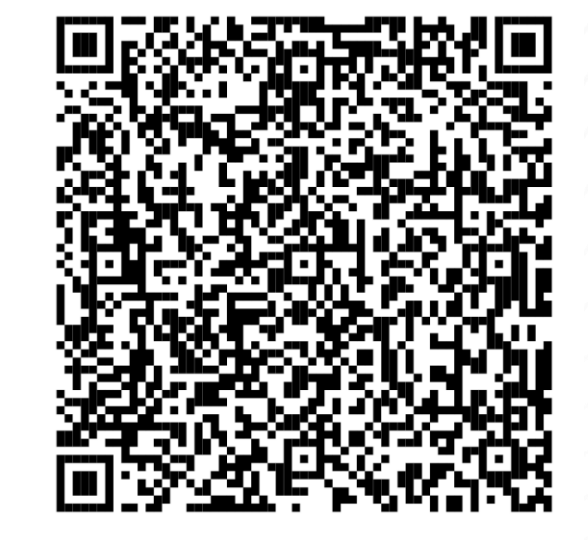

#### **Connect with me** Email and LinkedIn Karen Hawkins, CPACC

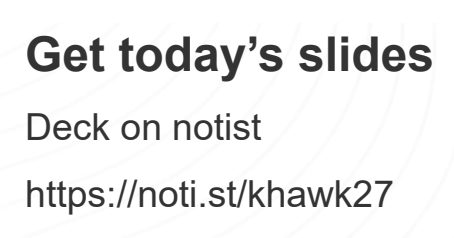

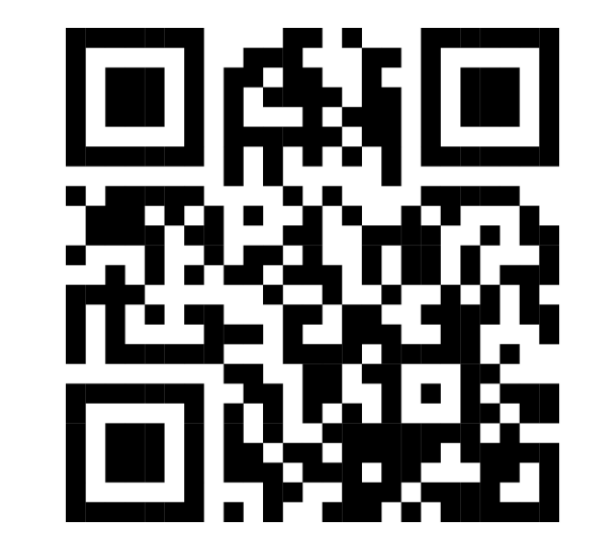

#### **Get heuristics guide** Downloadable document Accessible design heuristics

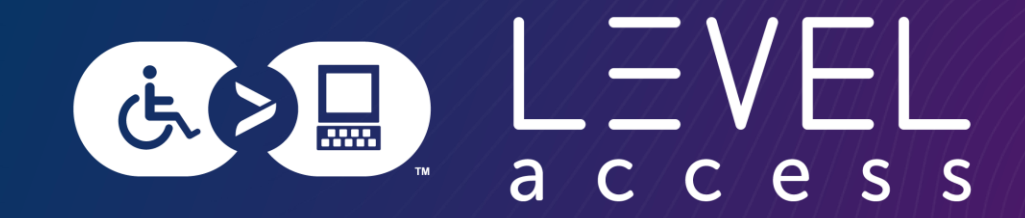

# **Thank you**

#### Karen Hawkins

karen.hawkins@levelaccess.com

[levelaccess.com](https://www.levelaccess.com/)